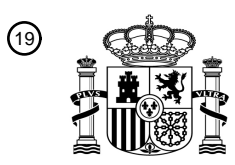

OFICINA ESPAÑOLA DE PATENTES Y MARCAS

ESPAÑA

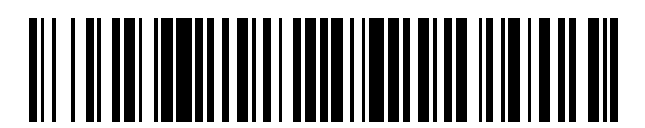

<sup>11</sup> **2 444 216** Número de publicación:

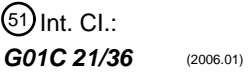

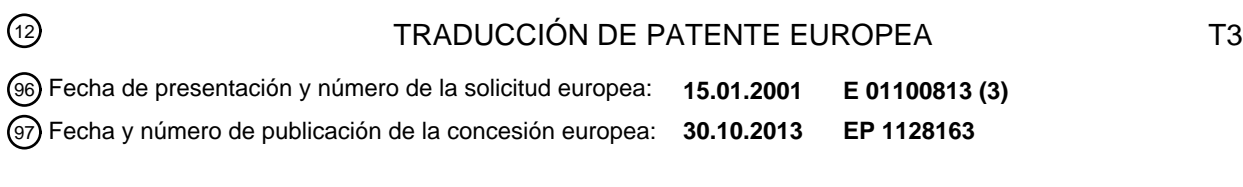

54 Título: **Sistema de planificación de rutas de viaje y sistema de guiado de rutas de viaje**

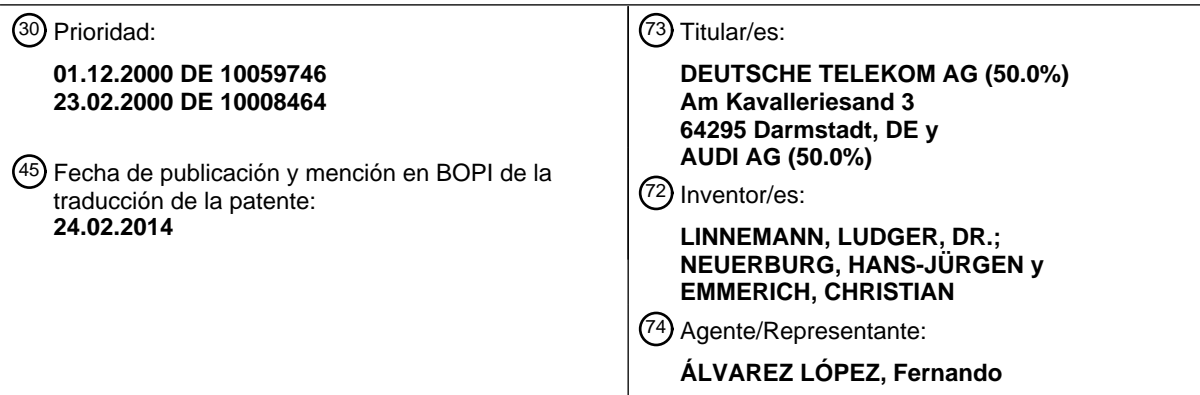

Aviso: En el plazo de nueve meses a contar desde la fecha de publicación en el Boletín europeo de patentes, de la mención de concesión de la patente europea, cualquier persona podrá oponerse ante la Oficina Europea de Patentes a la patente concedida. La oposición deberá formularse por escrito y estar motivada; sólo se considerará como formulada una vez que se haya realizado el pago de la tasa de oposición (art. 99.1 del Convenio sobre concesión de Patentes Europeas).

#### **DESCRIPCIÓN**

Sistema de planificación de rutas de viaje y sistema de guiado de rutas de viaje

#### 5 **Campo técnico**

La invención se refiere a un procedimiento para la planificación de rutas de viaje y para el guiado de rutas de viaje guiado por ordenador por medio de un sistema de navegación según el preámbulo de la reivindicación 1.

#### 10 **Estado de la técnica**

Los viajeros frecuentes se encuentran siempre con la dificultad de encontrar rutas de viaje que tengan en cuenta, además de los lugares de viaje y los tiempos previstos para ellos, la mejor conexión de tráfico a los lugares individuales. Mantener la movilidad de los usuarios de la carretera se hace cada vez más difícil con el volumen de

- 15 tráfico que se da hoy en día; sólo es posible por medio de aplicaciones telemáticas de tráfico inteligentes. Esto ha llevado a que se haya desarrollado muy rápidamente un mercado para la telemática de tráfico, y que haya crecido de modo continuado en su volumen. La telemática de tráfico consigue para el usuario de la carretera un plus en seguridad, ahorro de tiempo y confort adicional. Debido a ello, también los sistemas de navegación para su uso en automóviles han ganado un fuerte atractivo en los últimos tiempos para el círculo de personas de los viajeros
- 20 frecuentes. Esto se ha promovido, entre otras cosas, por el hecho de que los costes de los terminales y por el uso de los servicios telemáticos que se usan con ellos hayan bajado de modo continuado. Especial interés en la telemática de tráfico actual se pone en este caso en el hecho de proporcionar a los usuarios de la carretera informaciones de tráfico actuales, para garantizar un flujo de tráfico efectivo y óptimo. Sin embargo, para los usuarios de la carretera reside la dificultad, en este caso, en la provisión de informaciones de tráfico e indicaciones de peligros que sean 25 relevantes para ellos solos, y en tenerlas en cuenta en la planificación de rutas de viaje y en el guiado del viaje.
- 

A partir del documento DE 44 29 121 C1 se ha dado a conocer un sistema de navegación para un vehículo que contiene un dispositivo de posicionamiento del vehículo, así como un dispositivo de comunicación, con cuya ayuda se puede acceder bajo petición a datos de la red de carreteras desde un puesto de disposición. Se describe un

- 30 procedimiento para consulta de rutas y guiado hasta el destino usando uno o varios procedimientos de localización, una red de carreteras almacenada en forma de segmentos de carreteras individuales en una central de modo electrónico, y un módulo de planificación de rutas y/o módulo de optimización integrado en la central, usándose un sistema de comunicaciones móviles para la comunicación de datos entre el vehículo y la central. Cuando se realiza una consulta de usuario – introduciendo una dirección de destino – tiene lugar en la central una planificación de
- 35 rutas, realizándose la planificación de rutas según criterios de consulta y/o criterios de vehículo y/o criterios de optimización individuales del usuario.

El documento DE 41 39 581 A1 se refiere a un procedimiento de navegación para automóviles, en el que a partir de la introducción del lugar de partida y de destino y de la determinación de la posición actual se entrega una 40 recomendación de ruta al usuario del vehículo, determinándose los planos de rutas desde por parte de un puesto de disposición central y transmitiéndose al vehículo a través de un dispositivo de comunicación. La posición del vehículo se transmite a la central de modo continuo, y ésta adapta la sugerencia de ruta de modo continuo a la posición actual.

45 La desventaja es la elevada carga de la red de comunicaciones.

El documento US 5 504 482 A, que representa el estado de la técnica más cercano, da a conocer, de modo correspondiente a las características del preámbulo de la reivindicación 1, un procedimiento para la planificación de rutas de viaje y el guiado de viaje asistido por ordenador. Con la ayuda de datos de viaje introducidos y las

50 informaciones de tráfico actuales se determina una primera ruta de viaje, adaptándose de modo continuo la planificación de la ruta de viaje a la situación del tráfico y a los datos de viaje modificados teniendo en cuenta datos de tráfico actualizados y nuevos datos introducidos, y mostrando un ruta de viaje modificada en un sistema de navegación conocido. Después de confirmar las rutas de viaje se proporcionan de modo continuado indicaciones de navegación, tanto a través de indicaciones de voz como de modo visual.

55

Un procedimiento con características similares se conoce del documento EP 0 795 835 A1.

#### **Representación de la invención**

ES 2 444 216 T3

El objetivo de la invención reside en el hecho de proporcionar un procedimiento asistido por ordenador que facilite a los viajeros frecuentes una planificación de la ruta de viaje y una realización de la ruta de viaje.

Este objetivo se consigue por medio de las características caracterizadoras de la reivindicación 1.

5

Por medio de la solución conforme a la invención se consigue una convergencia entre los servicios telemáticos de tráfico disponibles y nuevos, que crean un valor añadido adicional para los usuarios de la carretera, en particular para los viajeros frecuentes. Esto se realiza por medio de tres servicios individuales: 1. Planificación de viaje dinámica, 2. Servicio "push" de información personalizado y 3. Páginas amarillas inteligentes.

10

30

35

45

Las variantes ventajosas están indicadas en las reivindicaciones subordinadas.

#### **Breve descripción de los dibujos**

15 En el siguiente ejemplo de realización se describe una forma de realización. En ella se muestra:

Figura 1: Ejemplo de un perfil personalizado de un cliente (datos maestros),

Figura 2: Ejemplo de una agenda de contactos de un cliente (datos maestros), 20

Figura 3: Ejemplo de una agenda personal de un cliente,

Figura 4: Ejemplo de una lista de citas (planificación de movimientos) de un cliente,

25 Figura 5: Ejemplo de una lista de estaciones como lista de trabajo,

Figura 6: Ejemplo de una lista de estaciones como versión final,

Figura 7: Representación gráfica de la lista de estaciones,

Figura 8: Lista de relaciones de comunicación,

Figura 9: Ejemplo de una máscara de entrada para la edición del perfil / planificación de viajes / introducción de rutas,

Figura 10: Ejemplo de un resultado de ruta,

Figura 11: Ejemplo de otro resultado de ruta,

40 Figura 12: Ejemplo de una construcción del sistema,

Figura 13: Ejemplo de la construcción del servidor,

Figura 14: Ejemplo para las plataformas de servicio,

Figura 15: Listado de posibles servicios,

Figura 16: Ejemplo de una lista de estaciones,

50 Figura 17: Ejemplo de posibles servicios / categorías para información "push" (representación del menú),

Figura 18: Ejemplo de una lista de estaciones para las páginas amarillas inteligentes,

Figura 19: Ejemplo y resultado para el modo de navegación y 55

Figura 20: Ejemplo de un resultado para el modo "modificar viaje".

#### **Ejemplo de realización de la invención**

El procedimiento para la planificación de la ruta de viaje y para el guiado de la ruta de viaje se proporciona, por regla general, como servicio de un proveedor de servicio. La persona que quiere hacer uso de este servicio – llamado cliente en lo sucesivo – en primer lugar se ha de poner en contacto con este proveedor de servicios. Esto sucede, tal y como se puede desprender de la Figura 12, por medio de una central telemática de tráfico 12 (Centro VT, central

- 5 de servicios), sirviendo el primer contacto entre el cliente y la central 12 para la identificación y para la autorización del cliente. Para hacer uso de un servicio de este tipo, el viajero frecuente requiere varios canales de transmisión, por ejemplo un terminal 7 correspondiente en el automóvil 6, un teléfono móvil 16 (móvil) y un ordenador personal 13 con conexión a una red de telecomunicaciones 31, por ejemplo a Internet 14.
- 10 A continuación se describe en detalle el uso:

#### Servicio: Planificación dinámica de rutas de viaje

- El cliente se sienta en el PC 13 (puesto de trabajo), e introduce en su navegador de Internet (p. ej. MS Explorer) la 15 dirección del proveedor del servicio, p. ej. "http:\\www.xxx.de".

- Aparece la página de inicio con una lista de selección de los posibles servicios, tal y como está representada, por ejemplo, en la Figura 15. La página de inicio contiene una indicación de servicios con un campo para su nombre y un campo para su contraseña. La página está configurada como una página de diálogo, de manera que se pueda 20 modificar la contraseña.

- Un servicio se puede iniciar haciendo click. Servicios posibles son los siguientes:
- Planificación dinámica de viaje de servicio,
- 25
- Servicios personalizados de información tipo "push",
- Intelligent Yellow Pages (páginas amarillas inteligentes),
- 30 Información sobre el tráfico,
	- Guiado al destino dinámico

De entre los servicios, el cliente ha de escoger una opción, y a continuación va a parar a los submenús de servicios 35 correspondientes.

- Cuando el cliente se sienta en su vehículo 6, entonces en la pantalla 8 del sistema de navegación 7 aparece, después del encendido, la pantalla de introducción. Una identificación del cliente se realiza a través del terminal 7 por medio de la transmisión de la identificación del terminal (EG-ID) y del número de teléfono móvil (MSISDN) del 40 cliente. Aproximadamente después de 5 segundos aparece el menú principal con los siguientes submenús:

- Planificación dinámica de viajes de servicio,
- Servicios personalizados de información tipo "push",
- 45

55

- Intelligent Yellow Pages (páginas amarillas inteligentes),
- Información de tráfico
- 50 Guiado al destino dinámico,
	- Ajustes,
	- Modo online / modo offline

La Figura 15 muestra la posible construcción de un menú principal.

Otros servicios, como por ejemplo "llamada de emergencia" y "llamada en caso de accidente" se pueden iniciar por medio de diferentes interruptores en el vehículo, y debido a ello no han de aparecer en el menú principal.

### ES 2 444 216 T3

- El uso de los servicios puede realizarse sencillamente llamando al número de servicio del centro VT, o marcando un punto del menú en el terminal del vehículo, por medio del cual se establece entonces una conexión (call) con el centro VT. Una identificación del usuario se puede realizar por medio del MSISDN y/o contraseña. El operador en la 5 central VT pueden identificar a la persona que llama a partir del MSISDN, y debido a ello también la puede saludar personalmente.

Planificación dinámica de viaje de servicio

- 10 El servicio de "Planificación dinámica de viaje de servicio" une la planificación del tiempo de una persona con su planificación de los viajes que le llevan a sus citas. En este caso se usan fechas para reuniones externas extraídas del planificador de citas, y lugares a partir de la base de datos de direcciones como informaciones de entrada para la planificación de los viajes. El servicio coordina la persona con la que se ha de tratar, socios externos (planificados y no planificados), y personal de soporte de la oficina por medio de cálculos correspondientes y mensajes a
- 15 continuación. Una planificación antes del viaje y durante el viaje unida a un guiado de ruta dinámico contribuyen a un aprovechamiento optimizado del tiempo.

El uso del producto para este servicio contiene los siguientes puntos:

20 - Planificación previa del viaje,

- Iniciación del problema del "Travelling-Sales-Man" (TSM) y planificación de citas indeterminadas. Esto significa menor recorrido y más tiempo para los clientes.

- 25 Integración de las diferentes condiciones de contorno (p. ej. horarios de apertura),
	- Servicio "despertador" antes del inicio del viaje y en estaciones,
	- Guiado de rutas dinámico

30

- Agenda actual en todo momento,
- Las modificaciones de la agenda son posibles.
- 35 Ejemplo 1: En el presente ejemplo, un cliente ha de planificar un viaje con 5 estaciones, partiendo y finalizando en su oficina. Éste planea este viaje a primera hora de la mañana, y de esta manera tiene algo de tiempo para trabajar antes de comenzar el viaje. Se produce entonces una "llamada despertador" cuando ha de salir. Él introduce él mismo la planificación en su PC, y de este modo no necesita ningún apoyo de su secretaria o del centro VT.
- 40 Las cinco estaciones están distribuidas geográficamente de tal manera que la solución del problema ilimitado del TSM (TSM: Travelling Sales Man) no es evidente a primera vista. La solución de este problema se visualiza de modo gráfico. Por medio de una limitación se vuelve a modificar ligeramente la solución final. Gracias a ello se visualiza la complejidad del problema de la planificación, en la que el cliente asiste al centro VT. No se muestran colisiones entre citas. Se le indica al cliente una lista de estaciones con tiempos planeados de desplazamiento, llegada y partida en 45 las estaciones correspondientes, tal y como se representa, por ejemplo, en la Figura 16.
- 

La llamada de despertador para el inicio del viaje o bien para la continuación del viaje a la siguiente estación puede llegar antes de lo esperado, ya que ésta es una componente dinámica que depende de la situación del tráfico. Por ejemplo, el cliente se desplaza a la estación 1 según plan. En el camino hacia la estación 2, el centro VT le

- 50 comunica por SMS y por servidor de voz que su guiado de recorrido se ha modificado, que en la ruta original se ha producido un atasco, y que puede ser desviado. A continuación va, según el plan, a la estación 3. Allí recibe, después de un cierto tiempo, una llamada despertador correspondiente. Al abandonar la estación 3, el cliente informa desde su coche parado al centro VT que le gustaría hacer una sexta cita (estado: iniciativa). El centro VT calcula de nuevo la ruta y propone desplazarse a la estación 6 entre las antiguas estaciones 4 y 5. El cliente recibe
- 55 una lista de llamadas con el nombre de la persona de contacto en la nueva estación que se ha añadido, y le informa sobre su llegada. Al mismo tiempo, el centro VT envía un e-mail a la oficina del último cliente, para comunicar la nueva hora de llegada. Finalmente, el cliente va al resto de estaciones 4, 5, 6, antes de volver finalmente a su oficina.

Otro ejemplo para "Planificación dinámica de viaje de servicio" (FS) es el siguiente:

"Venta/Renovación de Gutshöfen & Mühlen en Bayrischen Wald",

5 - Conexión en el aeropuerto (vehículo de llegada y vuelo/retraso),

- Cita con sección de urbanismo / sección de catastro / bancos hipotecarios / suministradores de servicios de construcción / propietario / artesanos / arquitecto de interiores,

- 10 Cita privada con mujer / novia / hermana para comer, etc.,
	- Cita interna para contratación de personal de delineante / secretaria.

La preparación de la planificación de las rutas se realiza en diálogo con el suministrador del servicio o con el centro 15 de VT.

Paso 1: Introducción de la ruta

Cuando un cliente ha hecho click en el ordenador (puesto de trabajo) en el menú principal en el botón de 20 "Planificación dinámica de viaje de servicio", aparece la "página principal del servicio". Antes de continuar con el uso del servicio, sin embargo, el cliente ha de haber guardado una vez su perfil personal y su libreta de contactos. Además, ha de actualizar de una agenda personal. Los dos juegos de datos se guardan y son actualizados de modo local en el cliente. Cuando se realiza una consulta de servicio, son transmitidos al centro VT.

25 La página de inicio contiene, por regla general, los siguientes botones:

- "Editar el perfil personal": El perfil se abre, y a continuación se puede editar.

- "Presupuesto de tiempo": Introducción del tiempo del que se dispone, y del punto temporal de inicio.
- "Abrir libro de viajes": Abre el libro de viajes, en el que están depositadas las rutas guardadas.
- "Crear lista de citas": Crea una lista de citas. Aparece una nueva máscara en la pantalla.
- 35 "Volver". Lleva a un salto hacia atrás al menú principal.

A continuación se representan estas listas de modo individual. La Figura 1 muestra la lista "perfil personal". Todos los campos se pueden editar, con la excepción de la primera fila y columna. Éstas son autoexplicativas en su mayor parte, y de algún modo reflejan entre qué condicionantes temporales está un cliente, o bien de qué modo gestiona 40 su tiempo.

30

La libreta de contactos representada en la Figura 2 une personas, los lugares geográficos y el tipo de reuniones con estas personas. En particular, en este caso se da la particularidad de que se tienen en cuenta citas indeterminadas en la planificación de citas. Esto último ha de dar la posibilidad a trabajadores de servicio exterior / viajeros de

45 negocios la posibilidad de incluir en la planificación un ritmo de visitas (1 x en cuatro semanas) para estas personas, por ejemplo, clientes.

La Figura 3 muestra un calendario de citas normal, en el que el cliente hace sus entradas según los acuerdos que haya hecho. El cliente también puede crear un viaje determinado "crear viaje"). Después de hacer click en la opción,

50 sigue a continuación la identificación del viaje con un nombre, y a continuación la introducción de personas haciendo click en la libreta de contactos. Este viaje se almacena a continuación en la libreta de viajes. Según esto, también existe la opción de "abrir una libreta de viajes".

Paso 2: Crear lista de citas 55

> - Con el perfil personal, la lista de contactos, y la agenda puede comenzar la planificación del viaje en el PC (puesto de trabajo). Para ello se crea en primer lugar una lista con citas de visita previstas ("lista de citas") con las personas, clientes que se han de visitar. La lista obtiene las entradas necesarias a partir de las siguientes fuentes:

#### - De la agenda;

- Iniciativas o citas regulares haciendo click en una persona en la libreta de contactos.
- 5 La lista de citas es creada por el cliente haciendo click en el botón de "crear lista de citas". Antes, el cliente ha de introducir en los campos de introducción correspondientes una indicación sobre en qué espacio temporal en horas y días se ha de extender la planificación del viaje.

- Durante el cálculo aparece sobre la pantalla un "reloj de arena" y la indicación "se está creando la lista de citas". A 10 continuación, el centro VT proporciona una lista de citas según la Figura 4.

- Esta lista de citas es sometida a diferentes pruebas de consistencia por lo que se refiere a la planificación del viaje.

- Se comprueba si la suma de las n citas más n+1 desplazamientos (por ejemplo 20 minutos por defecto) es ya 15 mayor que el presupuesto de tiempo disponible. En caso de que sea así, se realiza una indicación de error correspondiente después de hacer click en "crear una lista de citas", con la indicación de borrar algunas de las citas o de incrementar el presupuesto de tiempo. En este caso, el cliente no puede seguir a la lista de estaciones. Como información de salida después de la primera creación después de cada indicación de error, éste recibe una lista de citas, que por defecto está ordenada de la siguiente manera: prioridad, secuencia temporal, estado. Opcionalmente, 20 haciendo click sobre el botón de "modificar orden", se pueden ordenar según estado, prioridad o secuencia temporal. En este punto no es posible una ordenación según geografía.

- Cuando se ha realizado la primera comprobación de modo exitoso, entonces se comprueba si las citas escogidas se pueden resolver con un algoritmo TSM sencillo. Esta solución ha de ser el objetivo final de la planificación del 25 viaje, si bien no fuerza los recursos de "recorrido del vehículo" y la "duración de la acción del servicio exterior (clientes)". Gracias a ello se hacen posibles más visitas. Debido a ello se debería trabajar con la opción de "inamovible" de un modo moderado. Con ello se hace referencia a una solución que no tiene en cuenta los tiempos de comienzo de las citas. Si esta solución requiere más tiempo de lo que se ha indicado en el presupuesto de tiempo, entonces se realiza una indicación de error correspondiente con la indicación de eliminar algunas citas o de 30 incrementar el presupuesto de tiempo. En cliente, entonces, ya no puede ir a la lista de estaciones. Como información de salida después de la primera creación después de cada indicación de error, éste recibe una lista de

- citas, que por defecto está ordenada según la secuencia conforma a la solución TSM de modo geográfico. Opcionalmente, haciendo click sobre el botón de "modificar orden", se pueden ordenar según "prioridad" y "estado".
- 35 Después de cada comprobación, el cliente ha de hacer click de nuevo en "crear lista de citas", hasta que no reciba ningún mensaje de error. Sólo entonces estará activo el botón de "crear lista de estaciones".

- La lista de citas ha de proporcionar a un cliente una primera visión general sobre las citas que tiene para un día. Esto no es evidente directamente a partir de la agenda, ya que además se añaden citas que provienen de la libreta 40 de contactos. La lista de citas puede ser editada por el cliente en el marco de las comprobaciones de consistencia, con las siguientes opciones:

Botón "editar la lista de citas"

- 45 a. Eliminar citas marcándolas y dando al botón "delete"
	- b. Modificar citas por medio de la edición directa en los campos

- Botón "añadir cita"

50

Se abre la libreta de contactos. Se hace click sobre personas en la libreta de contactos, donde están guardadas con colores todas las citas activas restantes de la lista de citas.

#### - Botón: "Crear lista de citas"

55

Lleva a un nuevo cálculo de la lista de citas después de una edición previa.

- Botón: "Crear lista de estaciones"

### ES 2 444 216 T3

El centro VT calcula una propuesta para una lista de estaciones.

- Botón: "Vuelta"
- 5 Vuelta al menú de introducción del servicio

Paso 3: Cálculo de la ruta

En la creación de una lista de estaciones se sigue la siguiente estrategia de distribución, que de un modo similar, al 10 modificar las citas durante un viaje las tiene en cuenta posteriormente:

a) Distribución de todas las citas con la prioridad de "inamovible". Cuando esto no funciona, entonces se entrega un mensaje de error, cuando funciona, se pasa al paso b).

15 b) Distribución de todas las citas con la prioridad "movible". Primero las que tienen el estado "fija", a continuación "provisional", y luego "iniciativa". Cuando esto no funciona, entonces se entrega un mensaje de error, cuando funciona, se pasa al paso c).

c) Distribución de todas las citas con la prioridad de "cancelable". Primero las que tienen el estado de "fijas", a 20 continuación "provisionales", y luego "iniciativa". Cuando esto no funciona, entonces se entrega un mensaje de error, cuando funciona, entonces se permite crear una lista de estaciones.

En caso de un mensaje de error en esta evolución, entonces se ha de marcar en color la cita debido a la cual no funciona.

#### Paso 4: Indicación de ruta

Después del cálculo aparece en el ordenador (puesto de trabajo) la lista de estaciones, tal y como se representa en la Figura 5. La lista de estaciones enfatiza, en contraposición a la lista de citas, la distribución geográfica de las citas. 30 Una cita tiene lugar en una estación. Se pueden introducir las citas en periodos de 5 minutos. La última columna se suprime hasta que la lista está finalizada. Aquí tiene el cliente las siguientes opciones:

- "Editar la lista de citas" por medio de la eliminación con "delete" y la introducción en los campos,

- 35 Botón: "Mostrar lista de estaciones",
	- Botón: "Confirmar lista de estaciones, comenzar servicio",
	- Botón: "Vuelta"; vuelta al menú previo (lista de citas).

40

 $25$ 

Incluso cuando se ha pasado por las comprobaciones de consistencia de la ronda anterior, se puede llegar a una lista de estaciones que no sea inequívoca, ya que se ha de solucionar no sólo el problema TSM sencillo, sino el problema TSM limitado. Esta doble, o incluso múltiple, ocupación se lleva a cabo según la estrategia de distribución indicada anteriormente. Las citas sin un tiempo de comienzo fijo se toman en una rúbrica "citas abiertas". A partir de

- 45 esta lista, el cliente sólo ha de realizar una selección para llegar a una lista de estaciones inequívoca. En particular, se ha de hacer uso de la posibilidad de que algunas citas se puedan mover, y que algunas se puedan cancelar. Esto sucede haciendo que se elimine una cita.
- Después de finalizar la edición resulta una lista de estaciones consistente y ejecutable, tal y como está 50 representado, por ejemplo, en la Figura 6.

Aquí tiene el cliente las opciones:

- Botón: "mostrar lista de estaciones". Se realiza una representación gráfica de las estaciones sobre un mapa según 55 la Figura 7;

- Botón: "Confirmar lista de estaciones, iniciar servicio";
- Botón: "Vuelta": Salto de vuelta al menú previo (versión de trabajo de la lista de estaciones).

Paso 5: Confirmación de la ruta

Cuando se selecciona el botón "confirmar lista de estaciones", entonces a continuación se indica en una nueva 5 pantalla que el viaje comenzará a las XX.XX h y que se le informará a través del móvil. Después de una nueva confirmación se vuelve a ir al menú principal.

Paso 6: Inicio de la ruta

10 5 minutos antes del inicio, el cliente recibe una llamada del servidor de voz del centro VT a su móvil (llamada despertador":

"¡Hola! Le llamamos desde el centro VT. El viaje de servicio que ha pedido comienza en 5 minutos. Por favor, diríjase a su vehículo, después le conduciremos hasta sus citas".

15

 $20$ 

30

40

50

55

Paso 7: Guiado dinámico de rutas

Después de subir en el vehículo, el cliente enciende el sistema de navegación. Por medio de la selección de la opción "planificación dinámica de viaje de servicio" en el menú principal, obtiene el siguiente menú:

- Indicación: "lista de estaciones" según la Figura 5;
- Botón: "Mostrar lista de estaciones" según la Figura 7;
- 25 Botón: "Iniciar viaje" y vuelva de nuevo al menú principal;
	- Botón: "Modificar viaje"; (véase la siguiente sección "modificación de viaje");
	- Botón: "Cancelar viaje", se finaliza el servicio, de vuelta al menú principal.

Cuando se está de camino, el sistema de navegación da los comandos de maniobra conocidos, por ejemplo:

"A continuación, gire a la derecha/izquierda"

35 "Ahora, gire a la derecha/izquierda"

"Continuar en esta dirección durante más tiempo"

"En la rotonda, tome la tercera salida".

Estos "comandos de voz" son acompañados por una indicación correspondiente en modo de flecha en la pantalla.

Por ejemplo, en el caso de un problema en el tráfico, se realiza el siguiente comando de voz.

45 "¡Hola! En su recorrido (desde el destino 1 al destino 2, entre la conexión 1 y la conexión 2) hay un atasco de 5 km. Hemos calculado para usted una ruta alternativa que es 10 km más larga, si bien le permite ahorrar 20 minutos. ¿Quiere ir por esta ruta?".

En la pantalla aparece el siguiente texto:

"Atasco de 5 km (desde destino 1 a destino 2, entre conexión 1 y conexión 2). Ruta alternativa +10 km, Ahorro de tiempo 20 minutos."

En la parte inferior se encuentra el siguiente menú:

- Botón: "Ir por la ruta alternativa";
- Botón: "Permanecer en la ruta actual".

### ES 2 444 216 T3

Paso 8: Mensajes en estaciones

Cuando el cliente se encuentra en una reunión, entonces recibe por SMS un mensaje que dice que ha de volver a su vehículo en 10 minutos para alcanzar la próxima cita de modo puntual. Esto tiene el siguiente texto:

"Por favor, diríjase a su vehículo dentro de 10 minutos"

Paso 9: Modificaciones de la ruta

10 Al cliente le gustaría registrar una nueva cita en la ruta existente. Para ello llama al operador con el botón de "modificar ruta", para comunicarle su deseo en el diálogo asistido por el terminal, en lo sucesivo referido como EG. Antes y durante la conversación aparecen en la pantalla los siguientes textos (ver Figura 20):

- Cliente: En la pantalla del servicio se pueden ver los siguientes botones:

15

5

a. Cancelar cita

b. Mover cita

- 20 c. Trasladar cita
	- d. Añadir cita

El cliente hace click sobre el punto d. El EG establece una llamada de voz con el centro VT. 25

- Centro VT: "Se está procesando la adición de la cita"

- Cliente:

30 - Centro VT: "Está apareciendo la nueva lista de estaciones"

El diálogo correspondiente transcurre de la siguiente manera:

- Centro VT: "¡Buenos días! ¿Le gustaría añadir una cita a su viaje de servicio?"
- 35

- Cliente: "Sí, buenos días. Me gustaría visitar al Sr. Talytal de la firma XY una hora, me da igual a qué hora comience. ¿Podría comprobar, por favor, cómo se puede integrar esto en mi ruta?"

- Centro VT: "Un momento por favor. Una visita a la firma XY se pueden integrar muy bien después de la visita de la 40 firma AB. Si movemos la visita de la firma LM se podría realizar todo. ¿Le parece bien?"

- Cliente: "Sí, perfecto. Por favor modifique mi ruta de esta manera".

- Centro VT: "Voy a mandar un e-mail al Sr. Dingsda en la estación 6, y a usted le voy a enviar la nueva lista de 45 estaciones al vehículo conjuntamente con el número de teléfono del Sr. Talytal, ya que le quería llamar, tal y como ha indicado. Le deseamos un buen viaje."

Paso 10: Finalización de la ruta

50 Cuando la ruta consultada se acerca al final, y el cliente se aproxima a su destino final, entonces aparece el siguiente comando de voz y la indicación:

"Dentro de poco va a llegar al punto final de su ruta. Con ello, ha acabado su servicio. ¡Muchas gracias!"

55 En tanto que el servicio esté activado, en la pantalla hay un botón de "finalizar servicio". Al presionarlo aparece la pregunta: "¿Está seguro de finalizar el servicio?", que se puede quitar con una nueva confirmación. Además, el servicio se desactiva al apagar el vehículo.

Relaciones de comunicación.

Las siguientes contrapartes en la comunicación han de ser consideradas en los servicios:

- Cliente en el vehículo 6 con VT-EG 7;
- 5

15

- Cliente fuera del vehículo 6 con móvil 16;
- Oficina del cliente, dividida en el puesto de trabajo propio y el puesto de trabajo de la secretaria;
- 10 Centro VT 12 con operador y generación de servicios automática (SMS, servidor de voz);
	- Varios socios externos
	- La Figura 8 muestra una lista de las posibles relaciones de comunicación.

Servicio: Servicios personalizados de información tipo "push"

Descripción

- 20 Este servicio hace posible al cliente recibir informaciones referidas a la situación sobre su entorno (p. ej. Diferentes Points of Interest – abreviado en lo sucesivo con POI –, negocios, actividades) según los intereses que haya expresado. Después de recibir la información se puede poner en contacto con este POI y dejarse guiar hasta allí teniendo en cuenta la situación actual del tráfico.
- 25 El uso del producto para este servicio contiene los siguientes puntos:
	- Información en terreno desconocido,
	- Filtrado de informaciones según las preferencias personales,

30

- Uso ocasional en caso de pocas indicaciones
- Posible conexión con el guiado hacia el destino
- 35 El menú principal para este servicio, tal y como aparece en la pantalla del ordenador o del terminal de navegación, está representado en la Figura 17.

Ejemplo: A un cliente le gustaría usar este servicio. Debido a esto, se registra él y su perfil en el centro VT. En este caso, en primer lugar define varios temas que le interesan, p. ej.: "lugares históricos", "piscinas".

40

Una semana después, el cliente se encuentra de nuevo en la misma visita que ya ha sido representada en la planificación dinámica del viaje de servicio. Las citas ya no se muestran individualmente, sino únicamente el lugar geográfico de las estaciones. Entre las estaciones, recibe, cuando está suficientemente cerca, una información sobre los temas que él ha ajustado. Antes de comenzar el viaje selecciona categorías de POI interesantes para él.

45

Vamos a representar esto en tres ejemplos:

En el primer ejemplo, sólo recibe la información sobre el POI, en el segundo POI realiza una llamada y lo marca para el fin de semana. En el tercero, finalmente, llama y lo visita. El centro VT tiene que cancelar la última cita del viaje de 50 servicio.

Adicionalmente se indica que hay un atasco, con el que le ayuda el centro VT para evitarlo.

Paso 1: Introducción del perfil / planificación del viaje / introducción de la ruta

55

La introducción del perfil se realiza en el ordenador conjuntamente con una planificación dinámica del viaje de servicio. El cliente hace click en el botón "servicios personalizados de información tipo "push"" en el menú principal, y a continuación aparece una máscara con los campos según la Figura 9.

Explicación de las opciones:

A. Información sobre la categoría (¿qué?):

- 5 Para cada una de las categorías existen varias entradas en la región alrededor del viaje de servicio dinámico, por ejemplo en la zona de Düsseldorf/Duisburg. Los datos para las entradas son transmitidos por medio del servicio personal de "push" cuando la posición está cerca de su ruta de viaje. Una base de datos, por ejemplo, a partir de revistas de anuncios, entrega los datos geográficos de todas las entradas que se adaptan a los criterios de búsqueda. El cliente puede indicar diferentes categorías de modo individual o simultáneamente haciendo click. 10 Cuando se hace click por segunda vez sobre una rúbrica, entonces se desactiva el campo. Para ello se pueden
- mostrar o bien las tres columnas o bien sólo las dos primeras columnas. Los datos de la categoría "shopping" se generan por medio de una combinación de los datos que provienen de la libreta de contactos.
	- B. Abrir libreta de viajes (¿Dónde?)

15

Aquí se debería abrir la libreta de viajes del servicio "planificación dinámica del viaje de servicio". En su interior están contenidos los viajes estándar, así como una ruta reservada anteriormente, y ahora activa.

C. Distancia a POI (Anchura del pasillo) (¿Dónde?) 20

Aquí han de estar los campos activos 5, 10, 15 km. Estos designan la anchura del pasillo de búsqueda que se despliega alrededor de la ruta.

D. Hora de inicio (¿Cuándo?)  $25$ 

Aquí el cliente puede seleccionar entre las siguientes opciones:

- Inmediatamente

30 - Fecha, hora para el comienzo y finalización, así como prioridad (con máscara de introducción correspondiente)

- Como en VSD (esto combina el inicio del servicio con un VSD=Viaje de Servicio Dinámico).

Bajo esta máscara se encuentra el siguiente menú:

- 35
- Botón: "Calcular viaje" (véase a continuación "cálculo de rutas");
- Botón: "Vuelta"; da un salto de vuelta al menú principal.
- 40 Paso 2: Cálculo de rutas

- En el caso de una ruta definida (por ejemplo, en el caso de una ruta tomada de la libreta de viajes), la central calcula un pasillo parametrizable de X kilómetros alrededor de la ruta, en el interior del cual se encuentran los POIs deseados. La toma de una ruta se refiere a las estaciones indicadas en ésta. Las líneas de unión entre ellas también 45 se pueden modificar como consecuencia del estado del tráfico.

- En el caso de una ruta no definida, el centro VT no puede calcular nada antes del comienzo del viaje. Sólo puede registrar al cliente para el próximo uso del servicio.
- 50 Paso 3: Resultados de la ruta de POI

Un resultado de la ruta de POI sólo es posible en el caso de una ruta definida previamente. Aparece la lista según la Figura 10. Los POIs están ordenados según su distancia, partiendo desde el punto de salida anterior.

55 En el campo "categoría" en la Figura 10 aparece un nombre compuesto, como por ejemplo "Tiempo libre – diversión" o "cultura – arte". El campo "distancia" designa la distancia (línea aérea) desde el punto de salida (por ejemplo punto de partida / oficina, estación 1, 2, 3).

El cliente tiene ahora aquí el siguiente menú:

- Botón: "Mostrar ruta POI" genera un mapa con ruta destacada y con iconos para los POIs seleccionados;

- Botón: "Confirmar ruta POI". Inicio del servicio;

- Botón: "Vuelta". Salto de vuelta a la máscara de entrada del servicio.

Paso 4: Confirmación de la ruta POI

- 10 Cuando el cliente selecciona el botón "confirmar ruta POI", entonces informa al centro VT de que quiere hacer una reserva para el uso del servicio dentro de los próximos XX minutos hasta el comienzo del servicio indicado. A continuación se muestra en una nueva pantalla que el viaje comenzará a las XX.XX h. Después de la nueva confirmación se vuelve a llegar al menú principal.
- 15 Paso 5: Comienzo del servicio

El cliente se aproxima a la estación 5, que ya es conocida del ejemplo para la "planificación dinámica de viaje de servicio". El cliente sube en su vehículo y activa el "servicio personalizado de información tipo "push"", cuya máscara de la pantalla principal está representada en la Figura 17.

Se abre aquí el siguiente menú:

- Indicación: "Categorías seleccionadas";
- 25 Botón: "Mostrar rutas POI";
	- Botón "Comenzar viaje POI", y vuelta a continuación al menú principal;
	- Botón: "Vuelta".

Paso 6: Guiado de ruta dinámico

Ver planificación dinámica de viaje de servicio. Durante el viaje, el modo de navegación está activo. El modo de servicio individual se puede mostrar por medio de la selección a través del menú principal.

35

30

 $20$ 

5

#### Paso 7: Mensaje espontáneo

Por regla general, el centro VT conoce la posición geográfica del cliente por medio de los mensajes continuos durante el viaje (por ejemplo en un ritmo de 15 minutos). Estos pueden ser, en particular, consultas del sistema de 40 navegación por medio del guiado de destino dinámico que está en marcha. En el caso de una ruta definida, al comienzo del viaje se pueden descargar todos los POIs. Se muestran en la pantalla cuando el cliente se ha aproximado a x kilómetros (seleccionable por el cliente) al objeto. En el caso de una ruta no definida, se transmite el mensaje de información tipo "push" directamente al cliente después de transmitir el mensaje de posición desde el mensaje regular. En este caso se puede medir la circunferencia alrededor de la posición de tal manera que no se

45 pueda salir hasta la próxima consulta. Se transmiten todos los POIs desde el círculo de búsqueda y se muestran en pantalla cuando el cliente se ha aproximado hasta x kilómetros (seleccionable por el cliente).

Cuando el cliente recibe una comunicación espontánea, entonces se representa por texto y por comando de voz. La indicación espontánea tiene prioridad, anteriormente se puede ver en la pantalla del terminal el menú principal.

50

Indicación: "A 4 km en dirección noroeste o bien en la dirección de marcha de modo oblicuo hacia la derecha, "deporte" (etc.) Número de teléfono: xxxx YYYYYYYYY."

Voz: "¡Hola! En la dirección de marcha, a la derecha de su vehículo, se encuentra un objeto de los deseados por 55 usted en la categoría de "deporte" etc. (ver bajo inicio del servicio)". ¿Quiere llamar ahí?"

Ahora hay las siguientes opciones:

<sup>-</sup> Cuando el cliente presiona el botón para "llamar POI", entonces el terminal establece una llamada al número de

teléfono indicado del objeto.

- Cuando presiona en "desplazarse al POI", entonces se toma la posición del POI en la planificación de la ruta. El terminal realiza de modo automático una ruta dinámica hasta el destino.

5

- Cuando se presiona "más", entonces se vuelve al menú principal

Paso 8: Finalización del servicio

10 Ver sección previa "planificación dinámica del viaje de servicio".

Servicio: Intelligent Yellow Pages (páginas amarillas inteligentes)

Este servicio hace posible el desplazamiento dirigido hacia objetos/negocios según estrategias de búsqueda 15 determinadas, después de que el cliente haya expresado anteriormente un(os) interés(es) / necesidad(es) de compra específico(s), y los tiempos que tiene disponibles.

El uso del producto para este servicio viene dado por los siguientes puntos:

- 20 Conversión de intereses / deseos de compra no específicos en POIs / categorías de negocios concretas.
	- Consideración del presupuesto de tiempo de un cliente.
	- Optimización de la ruta, es decir: no dar vueltas inútiles.
- 25
- Guiado dinámico hacia el destino.

Una máscara típica de la pantalla de este servicio está representada en la Figura 18.

- 30 Ejemplo 1: A un cliente le gustaría ir de compras el sábado, y sube a su coche. Tiene una cierta necesidad de compra (no específica), que comunica al centro VT. Le gustaría comprar, por ejemplo una cómoda inglesa Chippendale. Está dispuesto a invertir 3 horas de tiempo para ello, puede iniciar su viaje inmediatamente después de la propuesta del centro VT. El centro VT busca todos los negocios de antigüedades cercanos a los que se puede desplazar en 3 horas. También es posible enviar una consulta en modo broadcast por fax a todos los negocios
- 35 considerados, y pedirles que envíen de vuelta ofertas correspondientes al centro VT por E-mail hasta un momento determinado.

Esta lista es suministrada al cliente con la lista de teléfonos anexa. El cliente, a continuación, puede llamar a las tiendas para constatar si tienen una u otra cómoda en oferta. El cliente, a continuación, puede modificar la lista, 40 eliminando negocios de ésta, o modificándola en su orden según las informaciones telefónicas. A continuación se le envía al cliente después de los cálculos correspondientes la lista definitiva, que éste confirma (ver Figura 18).

Durante el trayecto se le informa que entre la tienda 3 y 4 hay un atasco en la ruta original, de manera que se le va a llevar ahora por una ruta alternativa.

45

En este servicio se puede acceder a la misma base de datos que en el caso de los "servicios personalizados de información tipo "push".

Ejemplo 2: El cliente quiere llevar acabo entre las citas de negocios o bien durante el fin de semana diversas tareas, 50 y usa para ello las "páginas amarillas inteligentes", para, de un modo dirigido, integrar un negocio adecuado de modo dinámico en la ruta existente, o bien desplazarse a él. En este caso es suficiente con una palabra clave correspondiente, y la posición, horarios de apertura, número de teléfono, etc., del negocio es conocido.

Paso 1 a: Introducción de la ruta – en casa en el ordenador 55

Después de registrarse en el ordenador, el cliente selecciona el servicio "páginas amarillas inteligentes". Allí recibe una máscara de entrada, en la que se han de introducir los siguientes puntos:

A. Necesidad (¿Qué?)

### ES 2 444 216 T3

Compras: Aquí se pueden introducir diferentes objetos, artículos, productos, etc. Estos son asignados después a los negocios correspondientes.

5 Diversión, restaurantes, cultura: Aquí no se pueden introducir artículos, sino sólo la categoría o el ítem.

B. Número de los objetos / negocios (¿tiempo?)

Autoexplicativo, parametrizable de 1-10.

10

C. Presupuesto de tiempo (¿tiempo?)

En lugar de 2. (consideración del presupuesto de tiempo), el cliente también puede introducir cuánto tiempo le gustaría invertir en la adquisición del objeto.

15

D. Duración de la estancia estimada por objeto / negocio (¿tiempo?)

Esto se tiene en cuenta para la planificación de la ruta. Se puede parametrizar en pasos de 5 minutos.

20 E. Tiempo de comienzo (¿tiempo?)

Aquí el cliente puede seleccionar entre las siguientes opciones:

#### - Inmediatamente

25

- Fecha, hora para el comienzo y finalización, así como periodicidad (con una máscara de entrada correspondiente)

F. Punto de partida

30 Aquí hay las siguientes opciones: En casa y Oficina o bien dirección 1, 5.

G. Estrategia de búsqueda

Véase cálculo de ruta 35

- Debajo de esta máscara se encuentra el siguiente menú:
- Botón: "Calcular el viaje"; véase a continuación "cálculo de la ruta";
- 40 Botón: "Vuelta" lleva de vuelta al menú principal.

Paso 1b: Introducción de ruta – operador

El cliente selecciona por medio del botón giratorio la opción de "páginas amarillas inteligentes" a partir del menú 45 principal, y activa ésta presionando el botón de "enter". A continuación aparece el menú:

- Operador

El cliente selecciona "operador", a continuación de lo cual el terminal establece una llamada de voz al centro de VT. En la pantalla aparece:

Texto: "Páginas amarillas inteligentes activas". Esta indicación permanece activa hasta que se envía una ruta desde 55 el Centro VT.

El cliente es reconocido inmediatamente por el operador, y es saludado personalmente. El operador pregunta,

- Por el tipo de la necesidad;

<sup>-</sup> Manual 50

- Por el tiempo disponible;

- Por la duración de estancia estimada en cada negocio;
- Punto final deseado del viaje de compras;

El cliente da las indicaciones correspondientes.

10 Paso 2: Cálculo de la ruta

En el cálculo de la ruta se integra la situación del tráfico actual y pronosticada.

El algoritmo de cálculo puede seguir las siguientes estrategias:

15

5

- Estrategia de circunferencias: Traza circunferencias sucesivas alrededor de la posición del cliente hasta que se ha alcanzado el número deseado de negocios. Esto puede ser útil para el cliente para ver qué tipo de negocios están próximos. Sin embargo, esto no es necesariamente óptimo desde el punto de vista del recorrido para desplazarse a estos negocios en el marco de un viaje.

 $20$ 

- Estrategia de "trozos de tarta": Tender 8 "trozos de tarta" con un ángulo de apertura de 90 grados y un origen en la posición del cliente. Tender adicionalmente un pequeño círculo (tbd) alrededor de la posición. La mediatriz de un trozo de tarta se corresponde con las 8 direcciones de la rosa de los vientos. El radio se ha de elegir el doble de largo que el radio de la estrategia de círculos. Seleccionar entonces el trozo de tarta en el que se pueden alcanzar

25 los X negocios con radio más corto.

- Combinatoria: Seleccionar a partir de una población de objetos (limitada geográficamente) todas las x-tuplas (x = número deseado de negocios), y calcular el recorrido para todas las permutaciones, comenzando con la ubicación del cliente a lo largo de todas las x estaciones, y volviendo a finalizar en la ubicación. Esta es la solución matemática

30 completa.

- Precio de producto: Buscar X negocios en los que esté el más barato (para un artículo o para el carro de compra) en primer lugar, y buscar a continuación la ruta correspondiente entre estas X tiendas y el punto de partida y de finalización por medio del algoritmo TSM.

35

40

- Tienda especializada / calidad: Se prefieren los negocios que son una tienda especializada para un artículo. Ejemplo: si se quiere comprar un traje, entonces se prefiere un sastre de hombres a un supermercado.

- Acumulación: Intentar comprar los objetos en el menor número de negocios posibles.

Paso 3a: Indicación de la ruta en el ordenador:

El cliente recibe, después de introducir los parámetros y después del cálculo de la ruta, una lista de estaciones según la Figura 11.

45

El ejemplo anterior es para el desplazamiento a varios negocios (en particular pensado para ir de compras). Se realiza con la selección de la estrategia "trozos de tarta". En la estrategia de "circunferencia" sólo se listan los objetos encontrados; se prescinde del listado del desplazamiento. Por medio de la indicación de la preferencia se puede indicar si uno se quiere desplazar a uno o a varios objetos.

50

Además, el cliente tiene la posibilidad de seleccionar, con una entrada a partir de la lista de estaciones, un número de teléfono. Cuando en la conversación con el negocio se constate que no tiene disponible el objeto/servicio deseado, entonces el cliente puede priorizar el objeto/negocio sacándolo de la lista de estaciones, o directamente borrarlo.

55

Paso 3b: Indicación de la ruta por el operador

El operador comunicará al cliente, después de haber realizado el cálculo, que ha conseguido un resultado, y pregunta al cliente si quiere que se lo lea, de manera que pueda llevar a cabo modificaciones de modo online. En

### ES 2 444 216 T3

este caso no está prevista ninguna llamada a un negocio. Sólo se pueden eliminar negocios de la lista, o se puede modificar la duración de la estancia en los negocios. Durante la conversación, el cliente y el operador pueden acordar que el operador envíe una lista de estaciones con las modificaciones correspondientes al terminal. Esto se puede repetir varias veces hasta que el cliente haya finalizado la conversación con el operador. El cliente puede 5 iniciar a continuación un guiado dinámico de la ruta con la base de datos existentes a partir de la presente lista de

estaciones, o puede seguir modificando la lista, y a continuación comunicársela al centro VT como definitiva. En paralelo al diálogo, después del primer cálculo y después de cada paso intermedio posterior se envía un mensaje al vehículo en la que se indica el resultado en forma de una lista de estaciones. La pantalla contiene los contenidos

10 correspondientes. Cuando el número de las estaciones es tan grande que ya no se puede representar en una pantalla, entonces se incorpora una función de scroll.

Paso 4: Confirmación de rutas

15 El cliente tiene aquí el siguiente menú:

- Botón: "Calcular de nuevo el viaje", a ser usado después de la priorización. El resultado es la lista de estaciones modificada.

- 20 Botón: "Mostrar viaje", los objetos / negocios en su ruta se pueden observar sobre un mapa.
	- Botón: "Confirmar ruta", se inicia el servicio, se le informa al cliente.
	- Botón: "Vuelta", se vuelve a la máscara de entrada del servicio.
- 25

Cuando elige el botón "confirmar ruta", entonces a continuación se muestra en una nueva pantalla que el viaje comenzará a las XX.XX h. Después de una nueva confirmación se va a parar de nuevo al menú principal.

Paso 5a: Inicio de la ruta 30

> El cliente sube a su coche, activa el sistema de VT por medio del encendido, y selecciona en el menú principal (Figura 15) el punto "páginas amarillas inteligentes". A continuación se le descarga al cliente la ruta desde el centro VT, y puede iniciar la marcha.

35 Aquí se abre el siguiente menú según la Figura 18:

- Indicación: Categorías seleccionadas, duración total del viaje, longitud total del viaje y el próximo objeto / negocio (nombre, dirección, distancia, tiempo de marcha). Esta indicación aparece durante X segundos, a continuación de lo cual aparece el modo de navegación (Figura 19). Se puede volver a consultar, yendo para ello en primer lugar al 40 menú principal, y después a "páginas amarillas inteligentes". A continuación se puede ver hasta que el cliente

selecciona "vuelta".

- Botón: "Listar viaje." La lista de estaciones aparece en forma de tabla. Aquí existe ahora la posibilidad de consultar objetos / negocios.

45

- Botón: "Mostrar viaje." La lista de estaciones aparece como representación en el mapa

- Botón: "Iniciar viaje" y vuelta de nuevo al menú principal (a continuación se vuelve inactivo cuando está el servicio el funcionamiento)

- 50
	- Botón: "Finalizar viaje temporalmente". Se introduce un guiado de destino en el punto final.
	- Botón: "Vuelta." Se realiza un salto de vuelta al menú principal.
- 55 Cuando el cliente vuelve a subir al coche volviendo desde un negocio, entonces debería aparecer la pantalla anterior con sus botones.

Paso 5b: Inicio de la ruta con operador

Después de la finalización de la edición en el terminal, el cliente puede seguir con el servicio haciendo click sobre uno de los botones:

- "Confirmar lista de estaciones, iniciar guiado de rutas dinámico inmediatamente";

5

- "Confirmar lista de estaciones, iniciar guiado de rutas dinámico más tarde" (a continuación de lo cual se pueden introducir en un campo de entrada las opciones para el momento de inicio deseado).

A continuación se realiza un salto de vuelta al menú principal, en el que, sin embargo, hay que señalar que el 10 servicio está activo (por ejemplo: situado por debajo con un color especial). En cualquier momento ha de ser posible para el cliente abortar el servicio. Esto lleva a un salto de vuelta al menú principal.

Como segunda posibilidad, el cliente puede confirmar en conversaciones con el operador que la lista de estaciones es correcta, y que el guiado dinámico de ruta puede comenzar. El centro VT envía un comando correspondiente al 15 terminal.

#### Paso 6: Guiado dinámico de ruta

Véase la planificación dinámica del viaje de servicio. Durante la marcha, el modo de navegación está activo, 20 apareciendo en la pantalla una indicación según la Figura 19. El modo de servicio individual se puede mostrar por medio de la selección a través del menú principal.

Paso 7: Mensajes en estaciones

25 El cliente recibe una llamada o un SMS del centro VT cuando se encuentra se entretiene en un negocio y se hace la hora de desplazarse a la siguiente estación. Los mensajes se adaptan de modo dinámico dependiendo de la hora de llegada actual en una estación.

Paso 8: Vuelta antes de tiempo

Cuando un cliente ha encontrado en una tienda antes de finalizar una ruta el objeto de compra adecuado, entonces por medio de la confirmación del botón "vuelta antes de tiempo" puede pedir al centro VT una ruta para la vuelta a casa hasta hacia su punto de salida.

35 Paso 9: Finalización de la ruta

Véase planificación dinámica de viaje de servicio

#### Otros servicios: Integración de los servicios estándar 40

Con la telemática actual, por lo general están disponibles para un cliente los siguientes servicios:

- Llamada de emergencia
- 45 Llamada en caso de accidente
	- Información de tráfico o
	- Guiado dinámico hacia el destino
- 50

30

Estos servicios se proporcionan por medio de una combinación de terminales conocidos para la navegación conjuntamente con un centro VT basado en GATS para un cliente. Está disponible un interfaz de usuario que se controla a través de interfaces.

55 Requerimientos generales para los terminales

Las Figuras 12 a 14 muestran los componentes fundamentales para la realización del procedimiento.

Como terminales se usan:

- Sistema de navegación en pantalla 7 de nueva generación 'D'
- Ordenador de a bordo 10 como ordenador personal con software

Capacidad de actualización:

El sistema de navegación 7 tiene, fundamentalmente, capacidad de actualización. Para el demostrador no están planeados mecanismos de actualización especiales.

Localización:

5

 $1<sub>0</sub>$ 

25

40

La navegación posee un suministro de GPS para la localización del vehículo 6.

15 Inter-relaciones entre los diferentes servicios:

- El servicio personalizado de información tipo "push" lleva, bajo ciertas circunstancias, a modificaciones de rutas y de planes temporales en el servicio de viaje de servicio, o en el servicio de "páginas amarillas".

20 Comunicación:

El control de la navegación se realiza a través de:

- "Audio in" (para la salida a través de los altavoces del vehículo),
- "Video in" (entrada FBAS)
- CAN-Bus 11.
- 30 "Audio in" sirve para la reproducción de voz; a través de "video in" se pueden mostrar todo tipo de imágenes en la pantalla 8 del sistema de navegación 7. A través del CAN-Bus 11 se señalizan accionamientos de teclas del cliente que éste lleva a cabo en el teclado 9 (man-machine-interface). Al mismo tiempo, se debe dar la posibilidad de controlar determinadas funcionalidades del sistema de navegación a través del CAN-Bus 11.
- 35 "Eventos", que han de señalizar la navegación de otros aparatos a través de CAN:
	- Accionamiento del botón giratorio
	- Accionamiento de la tecla de "return"
	- Accionamiento de la tecla de "info"

Accionamiento de una tecla de "mode" con la que ha de ser posible conmutar en ambas direcciones entre las funcionalidades estándar del sistema de navegación y las funcionalidades del planificador de rutas y del guiado de 45 rutas.

Adicionalmente se requiere que el sistema de navegación, al realizar la selección del planificador de ruta y de la guía de ruta a través de la tecla de "mode" comience a evaluar de modo automático "audio in" y "video in".

- 50 De este modo ha de ser posible representar con la ayuda del ordenador de a bordo 10, que a través de un interfaz CAN dispone de una salida FBAS y de una tarjeta de sonido, al seleccionar el planificador de rutas y el guiado de rutas a través de la "tecla mode", la estructura del menú en la pantalla 8 del sistema de navegación 7, reproducir los sonidos a través del sistema de sonido del vehículo, y evaluar interacciones del usuario. Dependiendo de estar interacciones del usuario, el ordenador de a bordo 10 ha de modificar entonces las indicaciones individuales del
- 55 árbol de menús en la pantalla 8 del sistema de navegación 7 y en caso de que se requiera en el menú correspondiente – también reproducir sonidos.

Medios / interfaces:

El sistema en el lado del vehículo está formado por:

- el sistema de navegación 7, con cuya ayuda se hace posible una indicación y un manejo del menú confortable. Además de la parte de audio existente en el sistema de navegación, también existe la posibilidad de una salida de 5 audio en el vehículo.

- el ordenador de a bordo 10, que evalúa las entradas realizadas por parte del usuario a través del sistema de navegación 7, y a continuación inicia acciones (como, por ejemplo, una consulta de servicios o la representación de un nuevo menú en la pantalla).

Protocolo:

 $1<sub>0</sub>$ 

Entre el sistema de navegación 7 y el ordenador de a bordo 10 hay una conexión 11 de 100 Kbit/s CAN (Controller Area Network). Para la salida de sonidos existe una entrada de audio. Las imágenes se pueden representar por 15 medio de una conexión FBAS.

El Man-Machine-Interface (9) (MMI) en el vehículo contiene, por ejemplo:

Unidades de entrada  $20$ 

- Interruptor giratorio

- Tecla de "mode"
- 25 Tecla de "return"
	- Tecla de "info"

Pantalla 30

Como pantalla 8 está prevista un display gráfico con 320x200 píxeles y 5 pulgadas de diagonal.

Reproducción de voz

35 La reproducción de voz se realiza con la ayuda del sistema de navegación a través del altavoz del vehículo.

Descripción de los requerimientos de la central VT 12:

En esta sección se describen diferentes características de la central 12, que ha de llevar a cabo en su realización.

Arquitectura de la central.

Tal y como se puede desprender a partir de la Figura 12, la central 12 está conectada con el ordenador de a bordo 10 del vehículo 6, una pantalla de video 8, el ordenador personal 13, y opcionalmente con Internet 14, o bien una 45 base de datos 15.

La central 12 requiere numerosos datos para la realización de los servicios, como por ejemplo, datos geográficos, datos sobre atracciones, datos de las "páginas amarillas", etc. La fuente desde la que provienen los datos para la central, por ejemplo, desde Internet 14 u otra base de datos 15, es flexible.

50

40

La entrada/salida de datos se realiza por medio de terminales 33 específicos y un teléfono móvil estándar 34. Los componentes de software / hardware correspondientes para la preparación y adaptación de los datos en estos terminales se instalan en la central 12.

55 El ordenador de a bordo 10 del vehículo 6 es el elemento de unión entre el terminal específico 7 (pantalla 8) y la central 12. La comunicación entre el ordenador de a bordo 10 y la central 12 se realiza idealmente por GSM 17 (conexión TCP/IP).

La pantalla 8 y el ordenador de a bordo 10 están conectados entre ellos por medio de un CAN-Bus 11. El ordenador

de a bordo 10 recibe señales sobre entradas por parte del usuario del Man-Machine-Interface 9, y es responsable para la transmisión de los datos gráficos a la pantalla 8. La central 12, además, es capaz de enviar mensajes cortos por SMS.

- 5 La función de la central 12 se realiza en forma de un servidor. Este servidor aloja todos los componentes de software que se requieren para la demostración de los servicios previstos. La figura 13 muestra la construcción de un servidor de este tipo 12 con las plataformas de servicio instaladas 18-21.
- Servicios que se han de representar:  $1<sub>0</sub>$

General

Por cada servicio se proporciona una plataforma de servicio 18-21, todas las cuales se ejecutan en el servidor. En cada plataforma se ejecutan varios agentes / procedimientos de proveedores de contenidos, que hacen posible el 15 acceso a datos de contenidos a otros agentes / procedimientos.

En el servidor se ejecutan al menos tres plataformas de servicio 18, 20, 21, y respectivamente una plataforma de servicio 29 y/o 30 en el ordenador personal 13 y en el ordenador de a bordo 10. Esto está representado en las Figuras 13 y 14.

 $20$ 

En la plataforma de la planificación dinámica de viaje de servicio 18 se dará un agente / un procedimiento 22 para la planificación de rutas, y uno para el servicio de calendario 23. El planificador de rutas 22 toma el calendario del agente/procedimiento de calendario 23 como input para la planificación de rutas.

- 25 La plataforma para los servicios personalizados de información tipo "push" 20 requiere un procedimiento / agente de seguimiento 24, que supervise el lugar de estancia del teléfono móvil del usuario. Esta localización se realiza por regla general a través de las tecnologías existentes en el vehículo, es decir: GPS. El agente "push" / el procedimiento "push" 25 envía dependiendo de las preferencias y del lugar de estancia del usuario, datos relevantes al terminal 10. Los datos requeridos son proporcionados al agente / procedimiento "push" 25 por parte de varios 30 agentes / procedimientos proveedores de contenidos 26, 27.
- 

(central) a través de una conexión GSM17 por medio de TCP/IP.

En la plataforma de las páginas amarillas inteligentes 21 existe en agente/procedimiento 28 que proporciona los datos de contenido. Estos son consultados, en caso de que sea necesario, y son entregados a la planificación de rutas.

35

El uso de los servicios se realiza por medio de un agente / procedimiento GUI 29 (GUI: Graphical User Interface), que tomas las entradas del usuario, las procesa, y las transmite al servidor 12. Todos los resultados del servidor 12 son transmitidos al agente GUI / al procedimiento GUI 29, que proporciona estos datos al usuario.

40 Inter-relaciones entre los servicios individuales:

Los servicios están construidos de tal manera que es posible una co-operación / comunicación de los servicios entre ellos. De este modo, por ejemplo, el servicio de "páginas amarillas inteligentes" 21 puede acceder a funcionalidades de la "planificación dinámica de viaje se servicio 18".

45

50

En este caso, los agentes correspondientes 22, 23, 28 de las diferentes plataformas se comunican entre ellos para proporcionar este servicio.

Comunicación:

La entrada/salida de datos se realiza por medio del termina específico 7 y un teléfono móvil estándar 16. A través del teléfono móvil se envían por SMS mensajes al usuario, la comunicación entre el terminal específico 7 y el ordenador 55 de a bordo 10 se realiza a través del CAN-Bus 11. El ordenador de a bordo 10 se comunica con el servidor 12

Protocolo:

Medios / interfaces

Los siguientes protocolos y estándares se requieren para poder acceder al hardware en el vehículo:

- Protocolo CAN
- 5 TCP/IP
	- Redes: GSM

- GPS 10

- Requerimientos de hardware:
- Servidor 12: PC, al menos un Pentium 2 300 MHz con 128 MB de memoria principal; Sistema operativo NT 4.0
- 15 Ordenador de a bordo 10: dependiendo del interfaz con el vehículo (si bien ha de tener la potencia suficiente); sistema operativo con capacidad Java.

En el caso de un uso del servicio síncrono, el usuario ha de esperar al resultado de una orden realizada, y en el tiempo intermedio no puede realizar otras órdenes.

En el caso de un uso del servicio asíncrono, es posible la realización de otras órdenes, es decir, el servidor ha de ser capaz de aceptar otras tareas durante el procesamiento de una tarea.

- Contenido de los servicios / Contenido:
- 25

 $20$ 

- Habrá un cliente para el uso de los servicios.
- El cliente puede registrar ajustes de usuario en un perfil, y almacenarlo en el servidor.
- 30 Los servicios han de poder ser seleccionados de modo dinámico.

Para los datos geográficos está disponible ya un servicio correspondiente.

Para los servicios personalizados de tipo "push" 20 y de las páginas amarillas inteligentes 21 existen fuentes de 35 datos de proveedores renombrados (por ejemplo Gräfe & Unzer). Además se requieren datos GPS, datos GSM e informaciones de célula a través de un posible movimiento simulado del vehículo 6.

Control de otros dispositivos (móvil, PC, PDA, etc.):

40 El servidor según la arquitectura anterior ha de ser capaz de controlar, además del ordenador de a bordo 10, también el PC 13 y el móvil 16.

#### **Lista de símbolos de referencia**

- 45 1. Estación
	- 2. Estación
	- 3. Estación
	- 4. Estación
- 5. Estación
- 50 6. Vehículo
	- 7. Sistema de navegación
	- 8. Pantalla
	- 9. Man-Machine-Interface
	- 10. Ordenador de a bordo
- 55 11. CAN-Bus
	- 12. Central VT (servidor)
	- 13. Ordenador personal
	- 14. Internet
	- 15. Base de datos
- 16. Teléfono móvil
- 17. Conexión GSM
- 18. Plataforma de servicios (planificación dinámica de viaje de servicios)
- 19. Plataforma de servicios (servicios personalizados de información tipo "push")
- 5 20. Plataforma de servicios (páginas amarillas inteligentes)
	- 21. Plataforma de servicios (Park & Ride)
	- 22. Agente planificador de rutas
	- 23. Agente de calendario
	- 24. Agente de seguimiento
- 10 25. Agente de Push
	- 26. Agente de contenido
	- 27. Agente de contenido
	- 28. Agente de páginas amarillas
	- 29. Agente GUI
- 15 30. Agente GUI
	- 31. Red de comunicaciones
	- 32. Red de comunicaciones
	- 33. Terminal
	- 34. Teléfono móvil

20

#### **REIVINDICACIONES**

1. Procedimiento para la planificación de rutas de viaje y guiado de viaje asistido por ordenador, en el que con la ayuda de datos de viaje prefijados e informaciones de tráfico actuales se determina una primera ruta de 5 viaje, en el que teniendo en cuenta los datos de tráfico actuales y los nuevos datos introducidos de la persona que viaja, la planificación de las rutas de viaje se adapta de modo continuado a la situación del tráfico y a los datos de viaje modificados, y se entrega una ruta de viaje modificada en un sistema de navegación conocido, y

en el que después de la confirmación de las rutas de viaje se realizan de modo continuado indicaciones de 10 navegación tanto a través de reproducción de voz como de modo visual,

caracterizado porque

proporciona una planificación dinámica de rutas de viaje que a partir de una planificación de citas de una persona 15 planifica una ruta de viaje que comprende varias estaciones para llegar a las citas, realiza una coordinación teniendo en cuenta la situación del tráfico, y guía a la persona por medio de un guiado dinámico de destino a las estaciones asignadas a las citas correspondientes.

2. Procedimiento según la reivindicación 1, caracterizado porque se realizan indicaciones sobre el inicio 20 del viaje por medio de un teléfono móvil o fijo.

3. Procedimiento según la reivindicación 1 ó 2, caracterizado porque la planificación de rutas de viaje se realiza tanto de modo interactivo a través de un PC como en un diálogo a través de un operador.

- 25 4. Procedimiento según una de las reivindicaciones anteriores, caracterizado porque proporciona, adicionalmente a la planificación dinámica de rutas de viaje, un servicio personalizado de información tipo "push", páginas amarillas inteligentes, informaciones sobre el tráfico y un guiado dinámico de destino como servicios individuales, combinables entre ellos de cualquier manera.
- 30 5. Procedimiento según la reivindicación 4, caracterizado porque el servicio personalizado de información tipo "push" proporciona a una persona informaciones referidas a la localización y a la situación sobre su entorno o diversos Points of Interest (POI) teniendo en cuenta sus intereses personales.

6. Procedimiento según la reivindicación 5, caracterizado porque después de recibir las informaciones se 35 realiza un guiado dinámico al destino al POI seleccionado.

7. Procedimiento según la reivindicación 4, caracterizado porque a partir del servicio de las páginas amarillas inteligentes se realiza un desplazamiento dirigido a objetos y puntos de interés a partir de estrategias de búsqueda determinadas y un espacio temporal prefijado.

40

## Perfil personal del cliente XY (datos maestros)

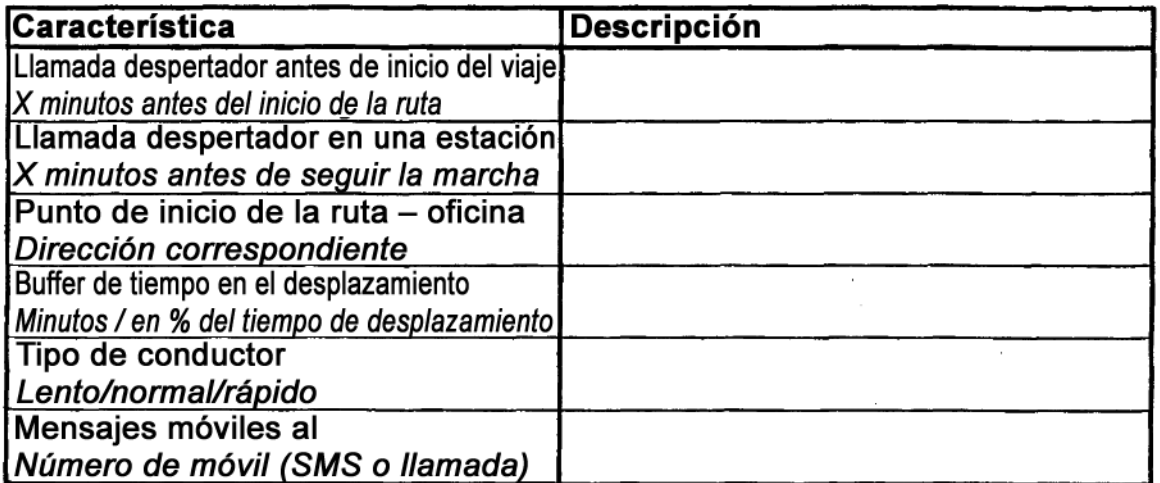

# Figura 1

 $\mathcal{L}_{\mathcal{A}}$ 

## Agenda personal

 $\mathcal{L}$ 

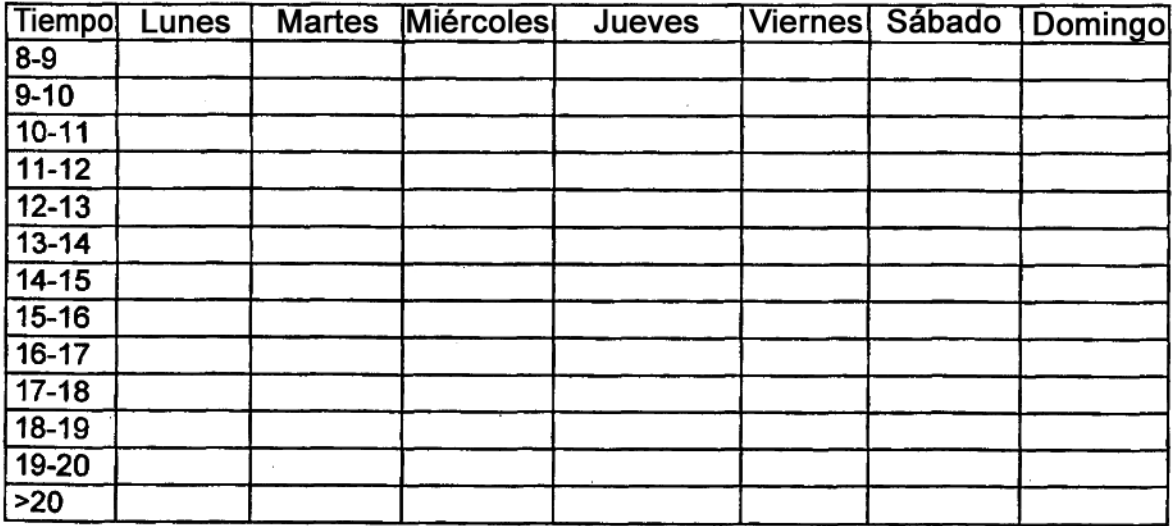

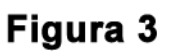

## Libreta de contactos (datos maestros)

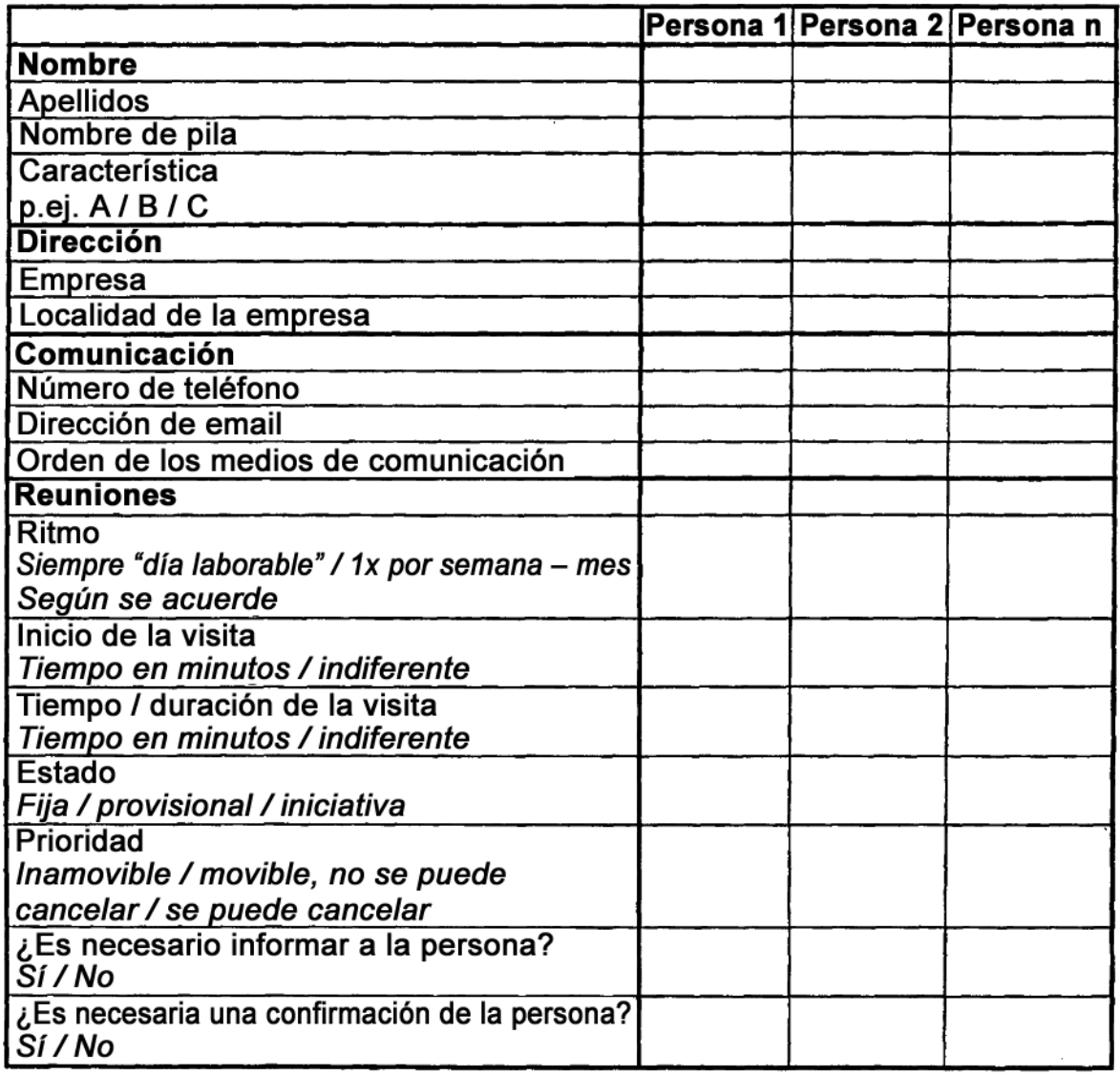

# Figura 2

 $\mathcal{L}^{\text{max}}_{\text{max}}$  ,  $\mathcal{L}^{\text{max}}_{\text{max}}$ 

## Lista de citas (fechas móviles - planificación)

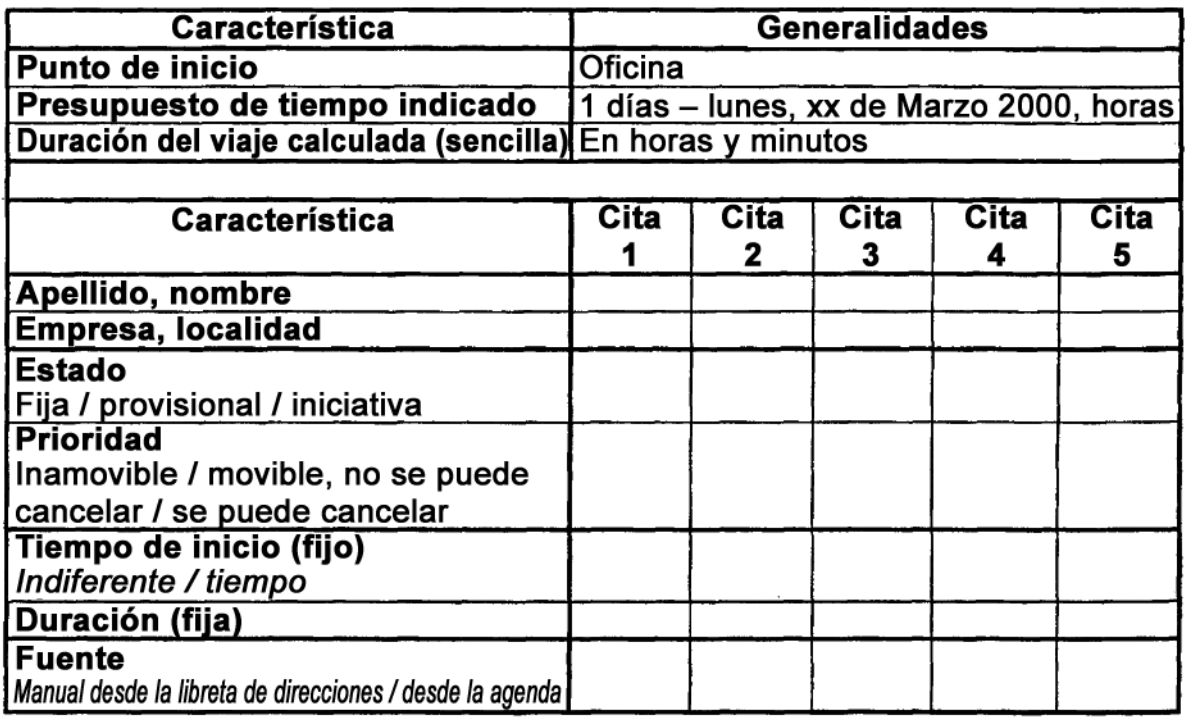

Figura 4

## Lista de estaciones (versión de trabajo)

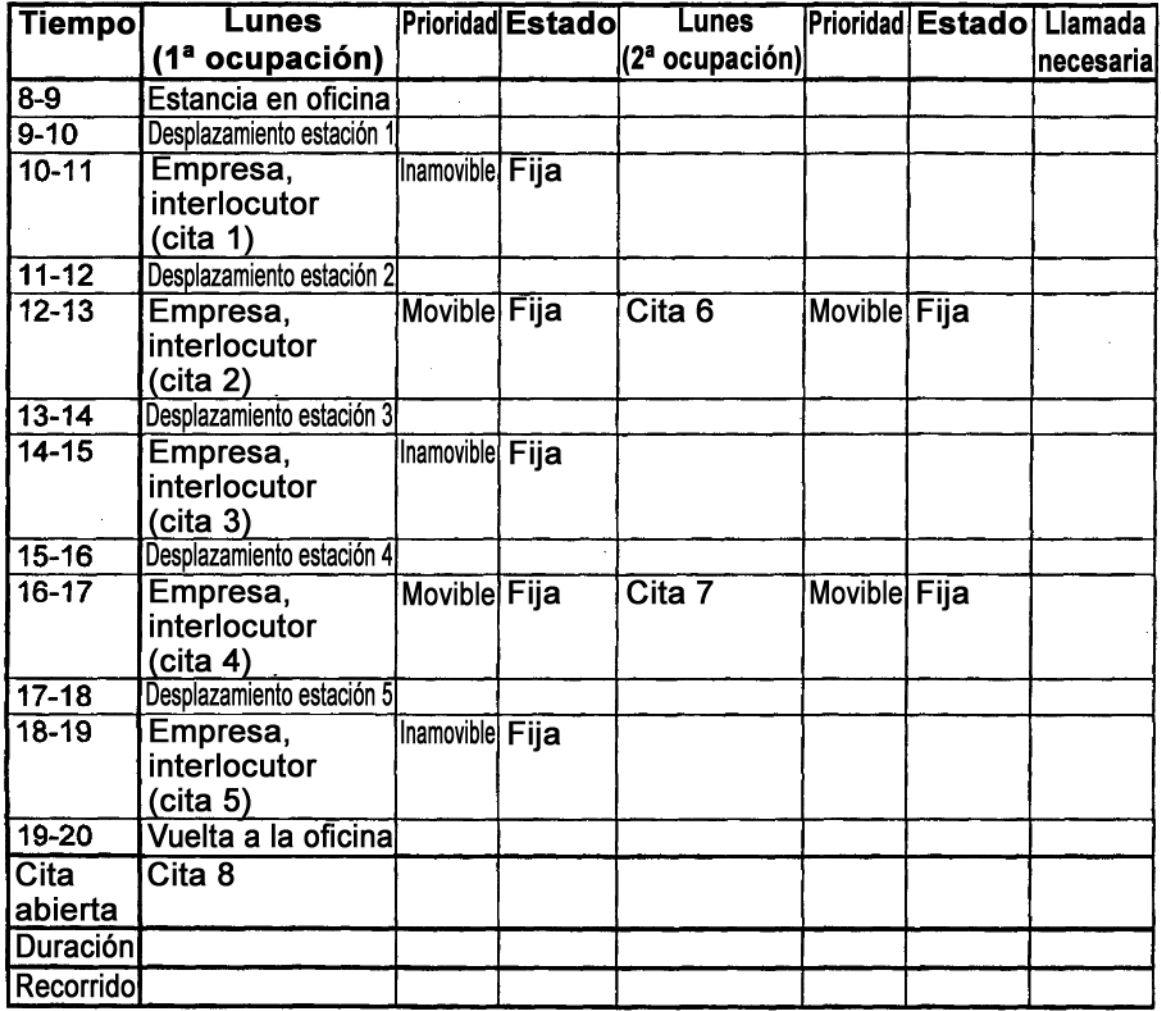

Figura 5

## Lista de estaciones (versión final)

| Tiempo    | Lunes                          | <b>Prioridad</b>  | Lugar | Número de teléfono |
|-----------|--------------------------------|-------------------|-------|--------------------|
| $8-9$     | Estancia en oficina            |                   |       |                    |
| $9 - 10$  | Desplazamiento estación 1      |                   |       |                    |
| $10 - 11$ | Empresa, interlocutor (cita 1) | <b>Inamovible</b> |       |                    |
| $11 - 12$ | Desplazamiento estación 2      |                   |       |                    |
| $12 - 13$ | Empresa, interlocutor (cita 2) | <b>Movible</b>    |       |                    |
| $13 - 14$ | Desplazamiento estación 3      |                   |       |                    |
| $14 - 15$ | Empresa, interlocutor (cita 3) | <b>Inamovible</b> |       |                    |
| $15 - 16$ | Desplazamiento estación 4      |                   |       |                    |
| $16-17$   | Empresa, interlocutor (cita 4) | <b>Movible</b>    |       |                    |
| $17 - 18$ | Desplazamiento estación 5      |                   |       |                    |
| $18 - 19$ | Empresa, interlocutor (cita 5) | Inamovible        |       |                    |
| $19 - 20$ | Vuelta a la oficina            |                   |       |                    |
| Duración  |                                |                   |       |                    |
| Recorrido |                                |                   |       |                    |

Figura 6

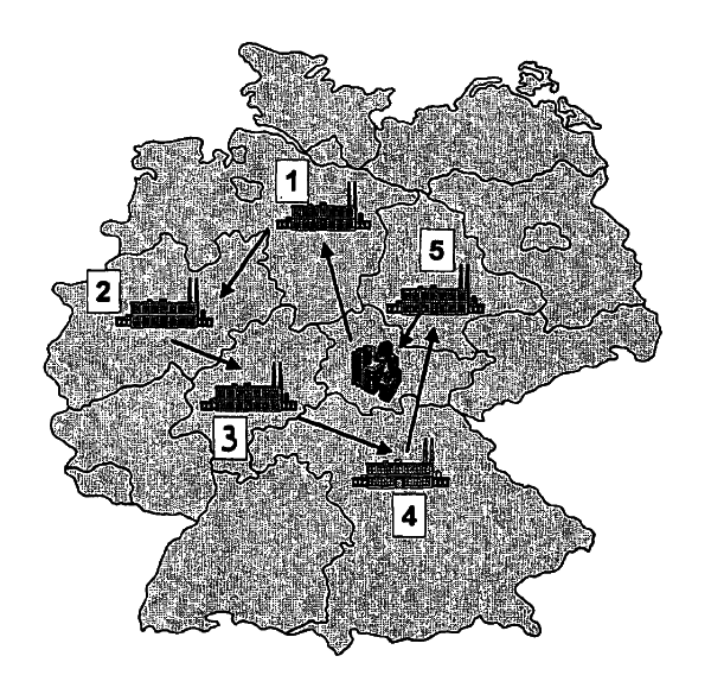

Figura 7

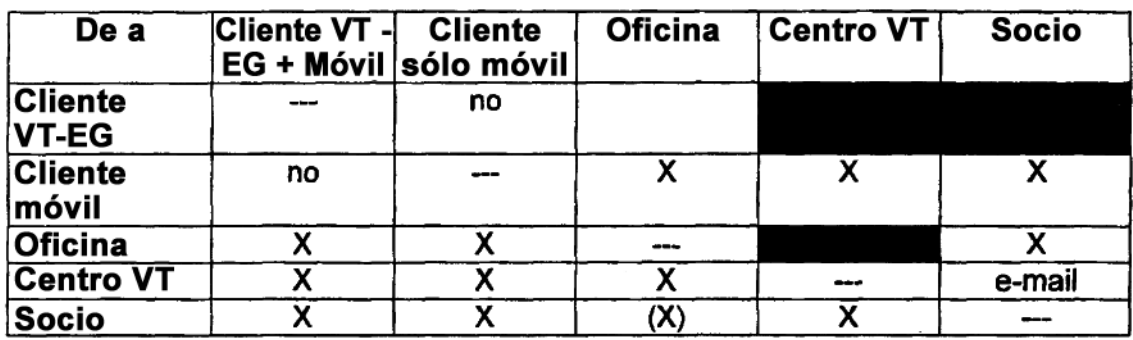

# Figura 8

 $\mathcal{L}^{\mathcal{L}}$ 

## Información de categorías (¿Qué?)

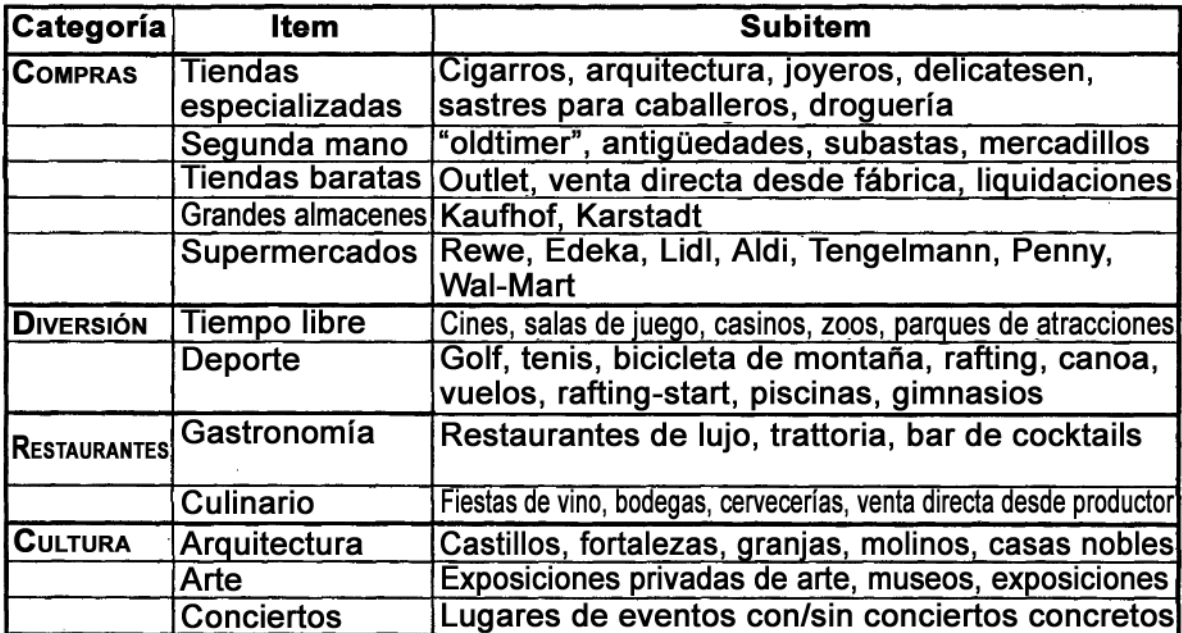

# Figura 9

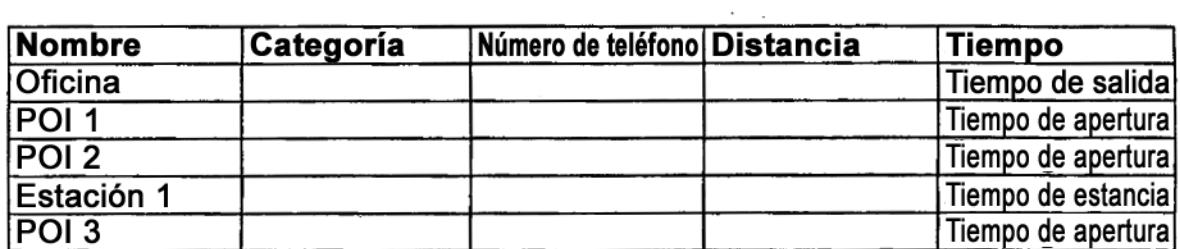

## Figura 10

### Lista de estaciones

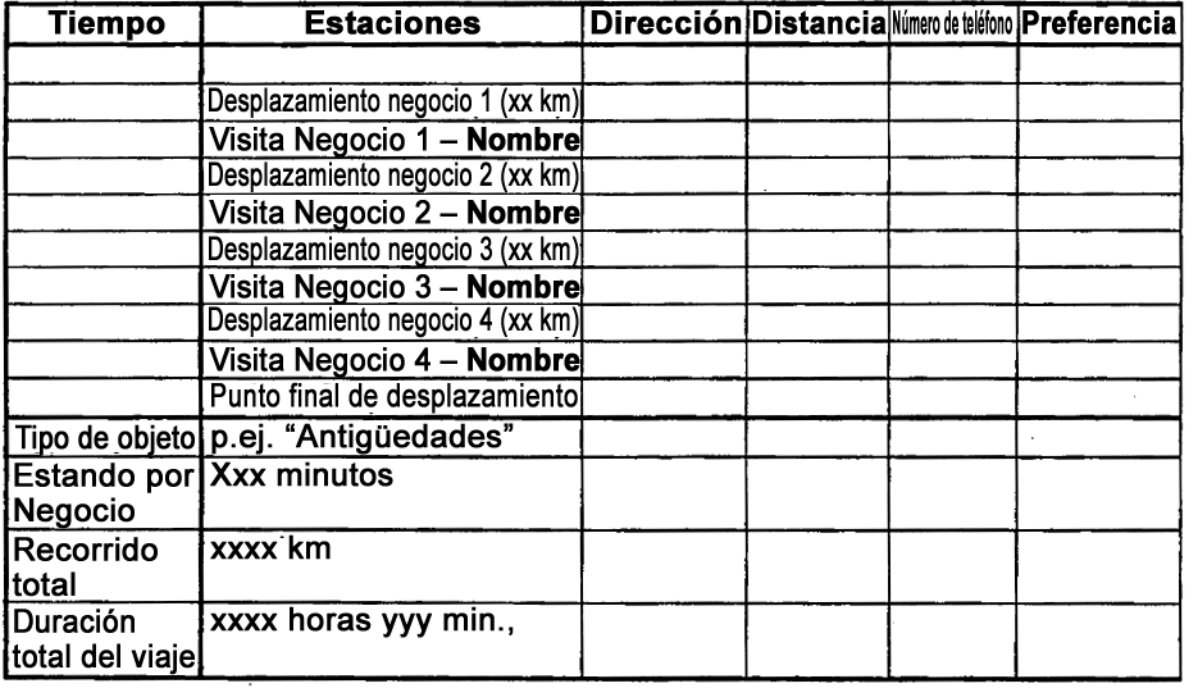

# Figura 11

ES 2 444 216 T3

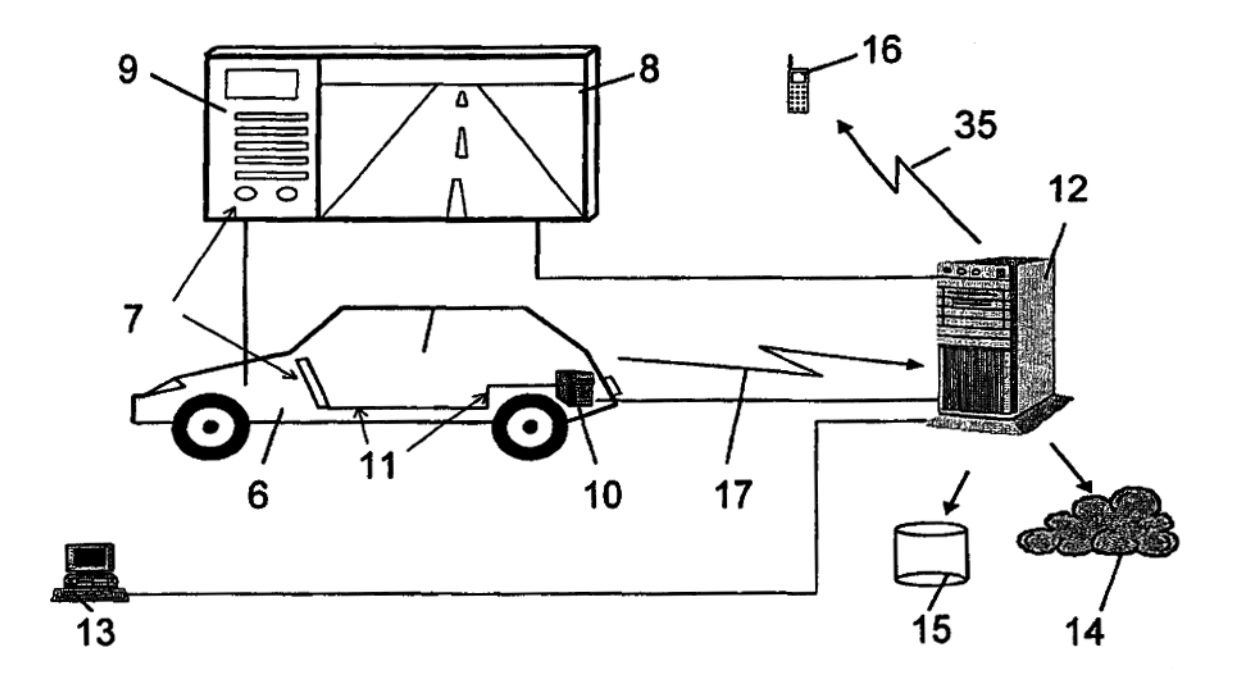

Figura 12

 $\bar{z}$ 

 $\overline{\phantom{a}}$ 

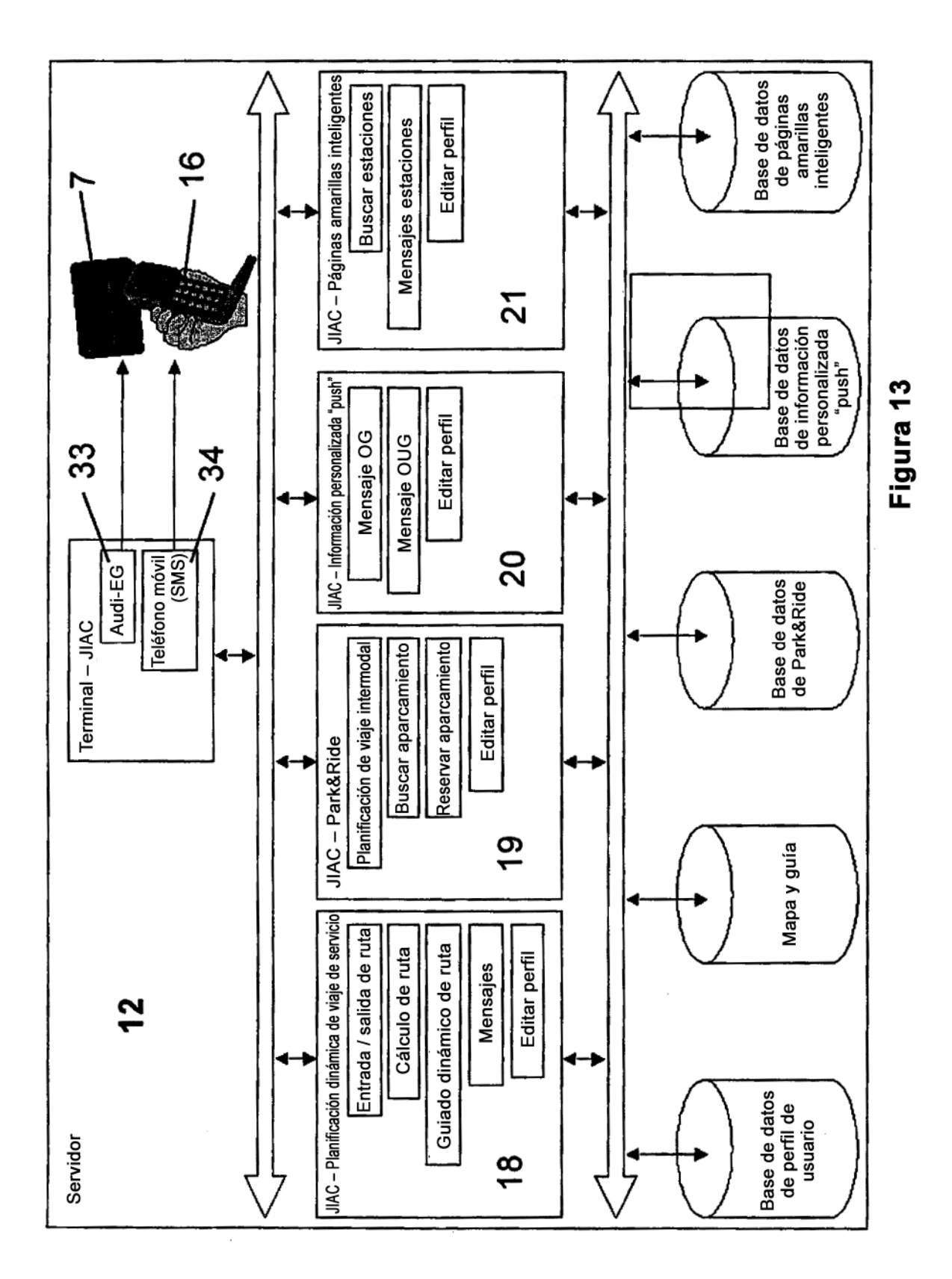

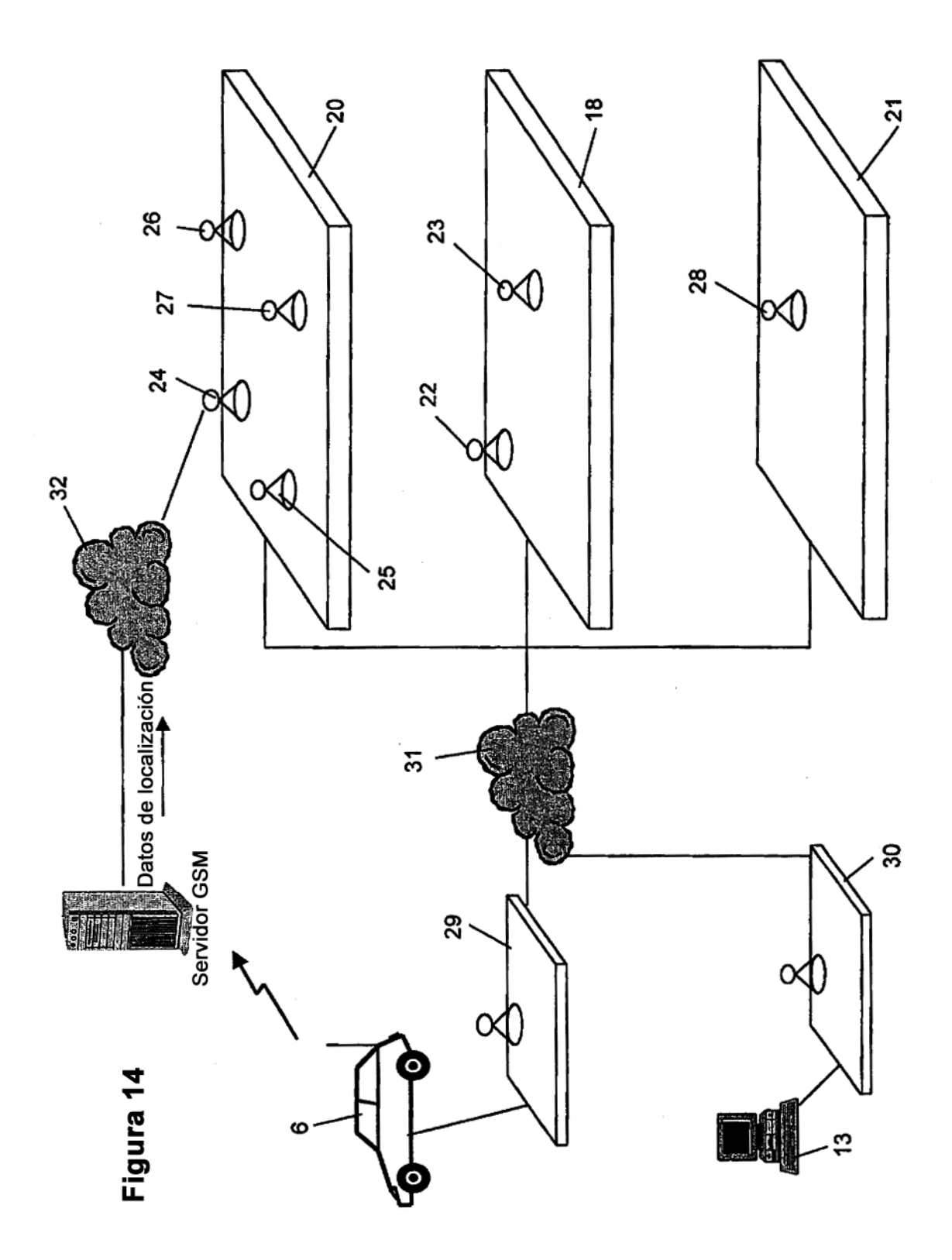

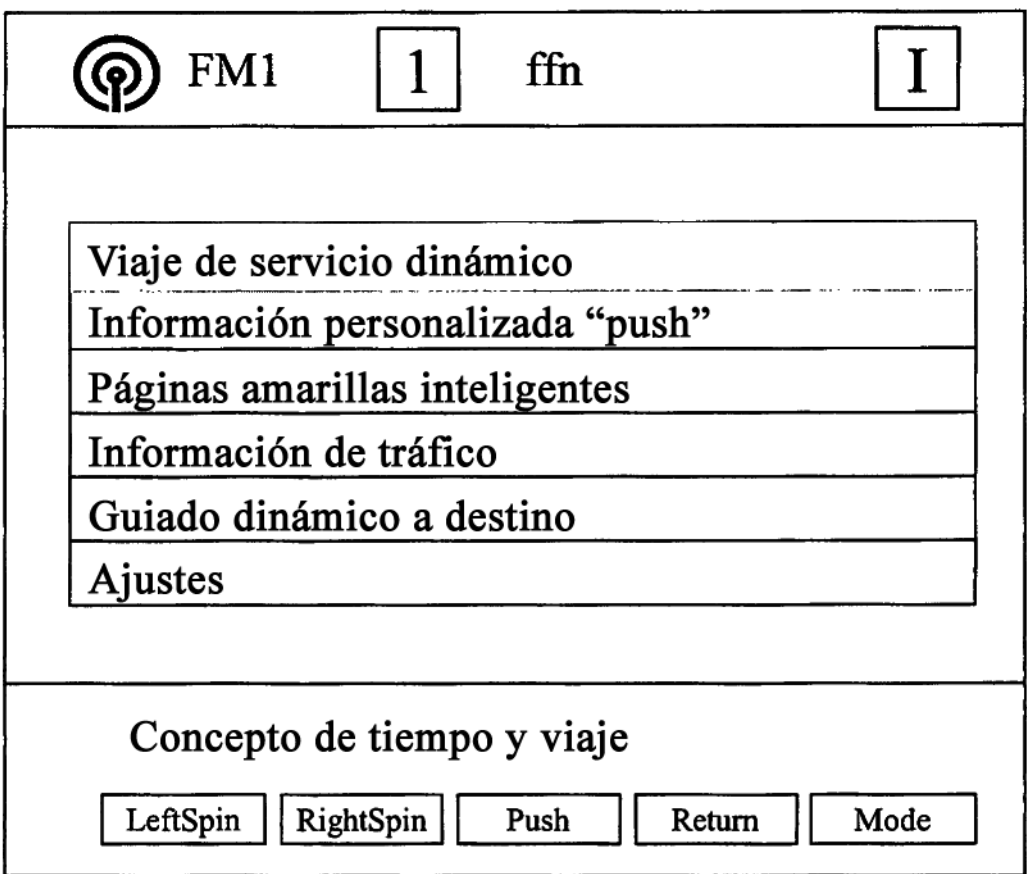

Figura 15

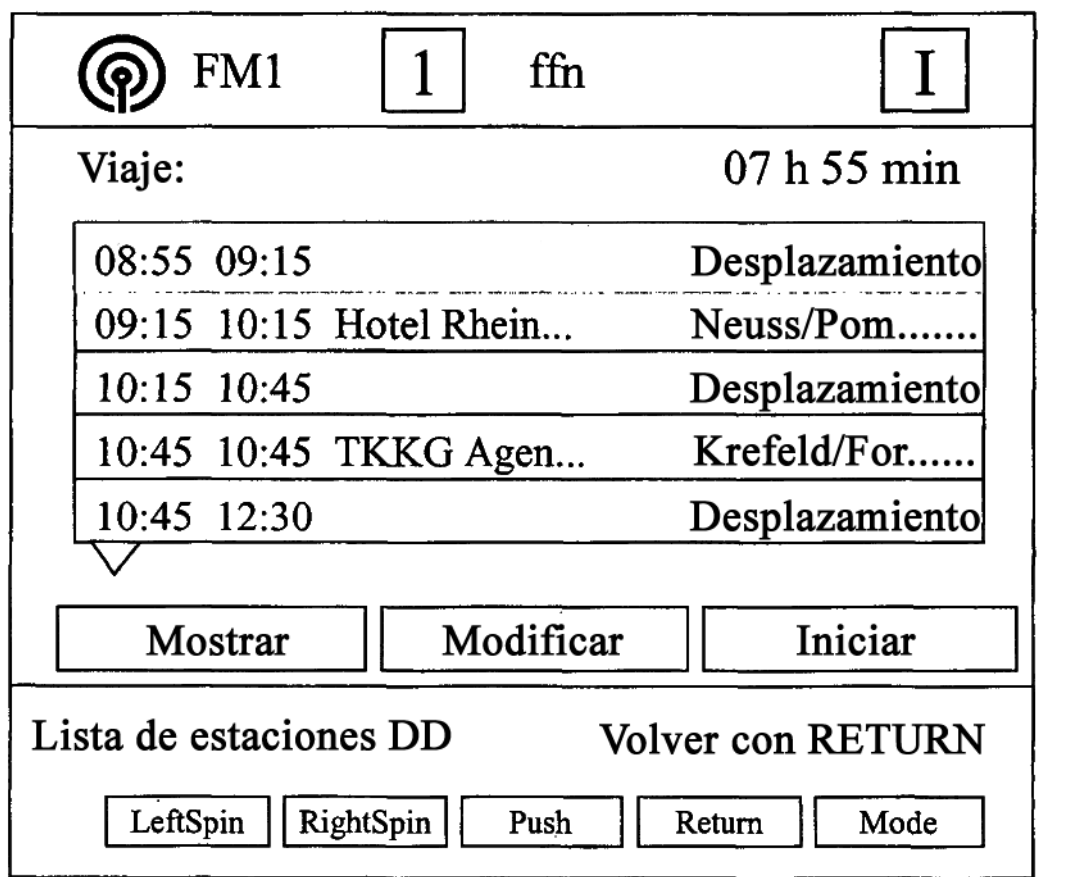

Figura 16

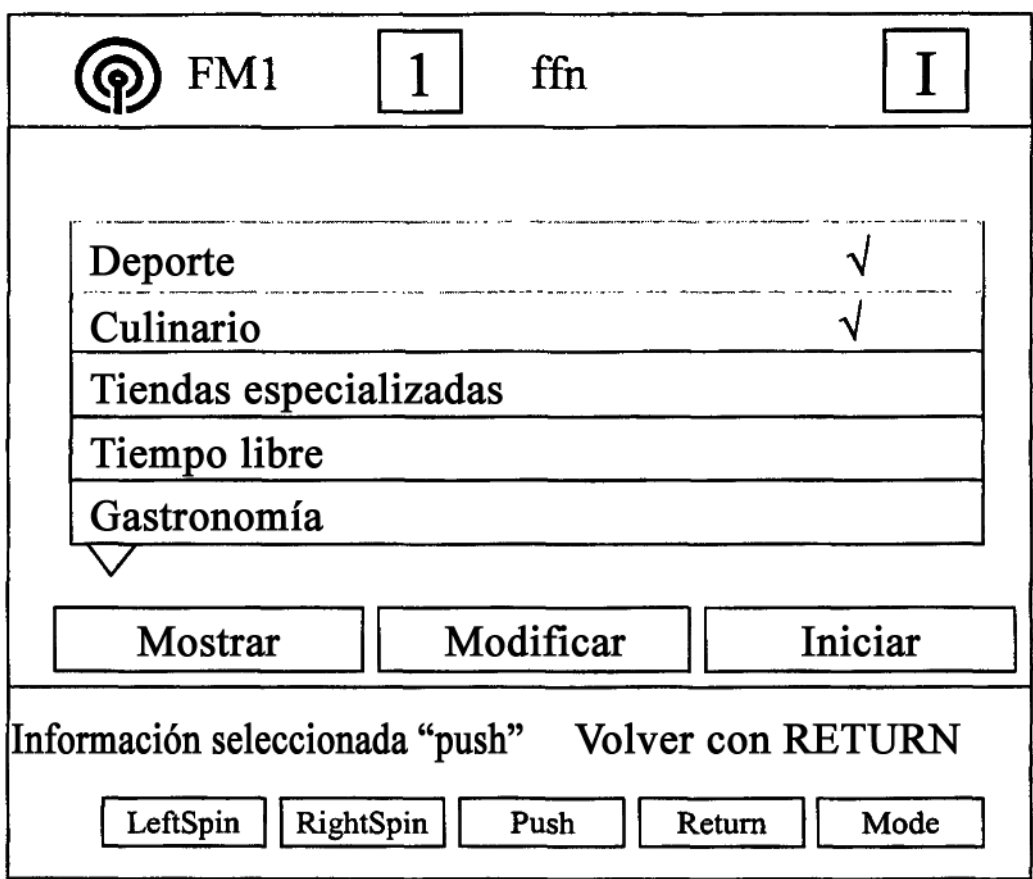

Figura 17

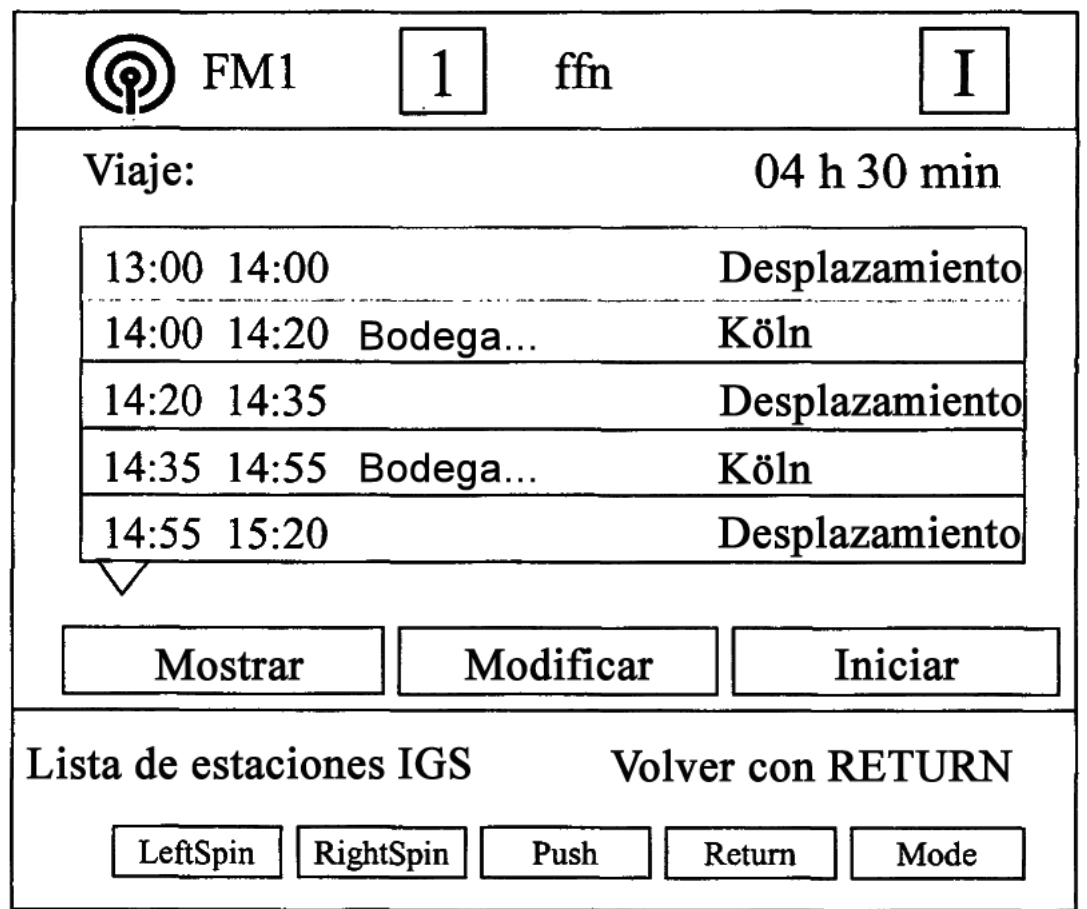

Figura 18

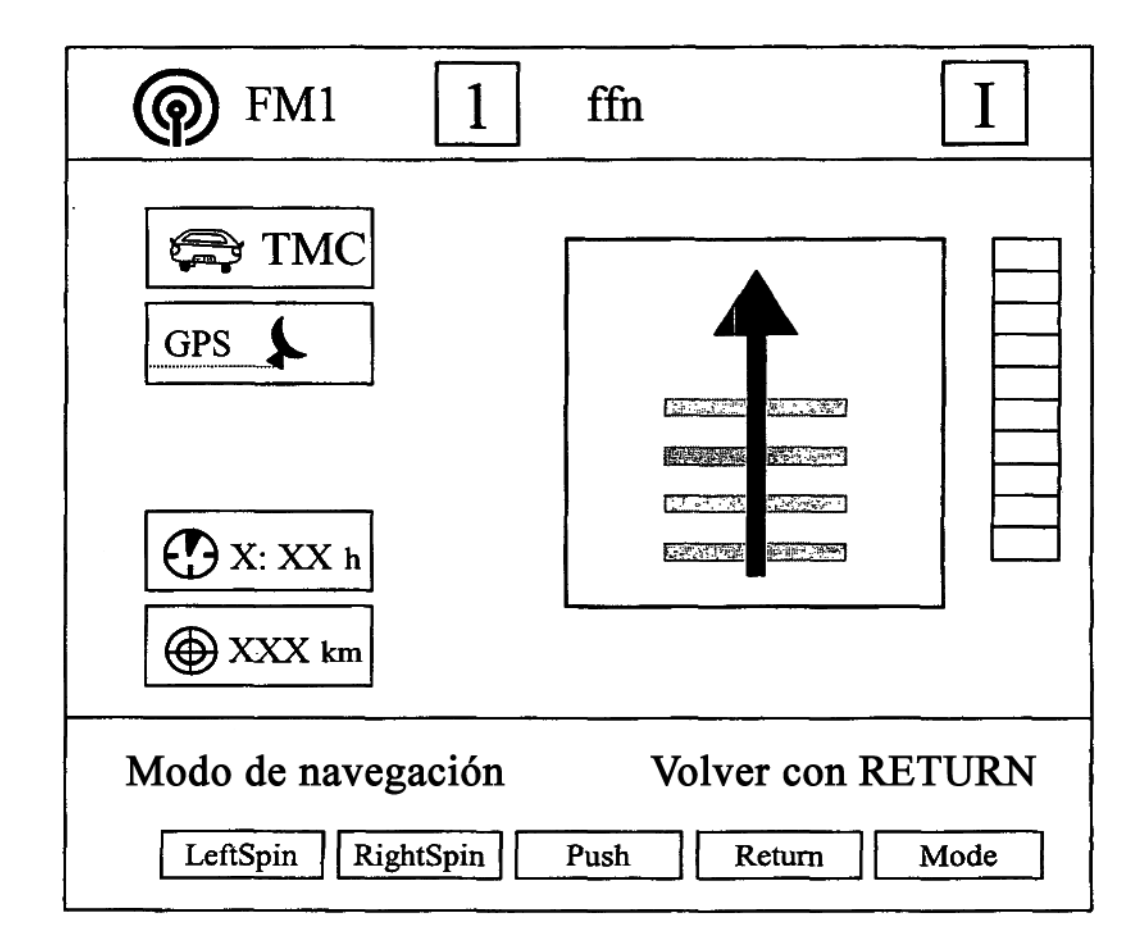

Figura 19

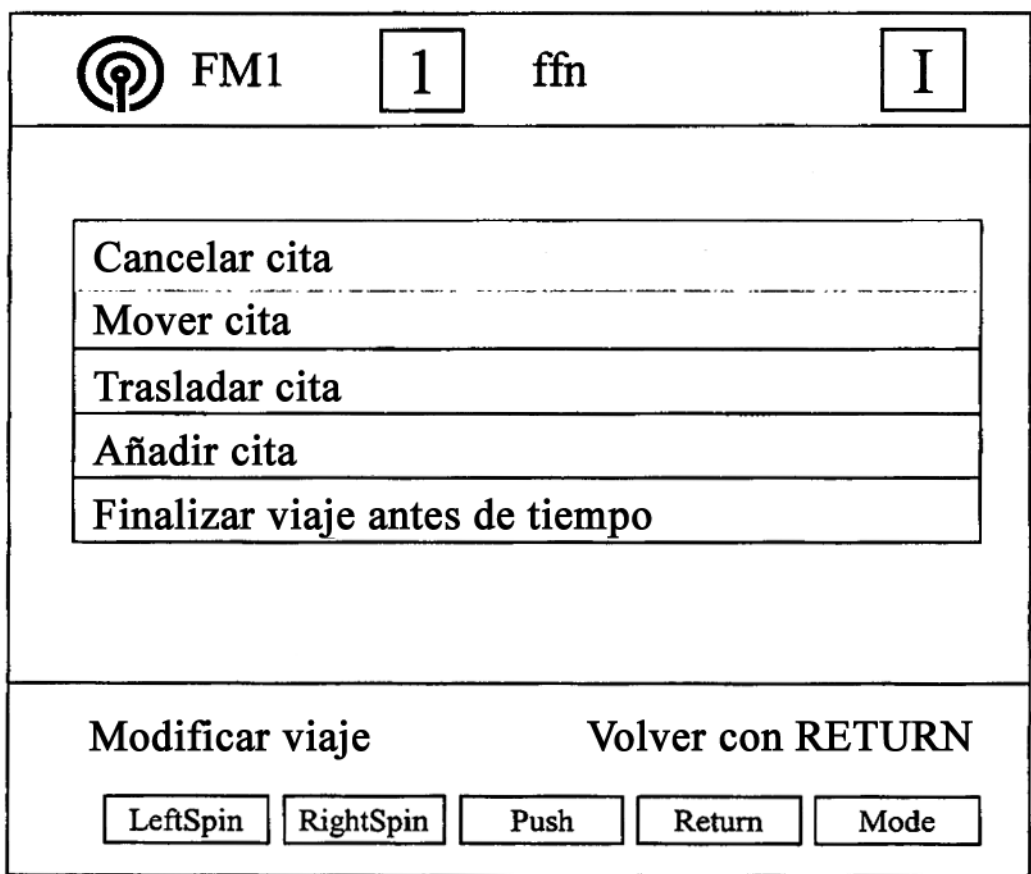

Figura 20